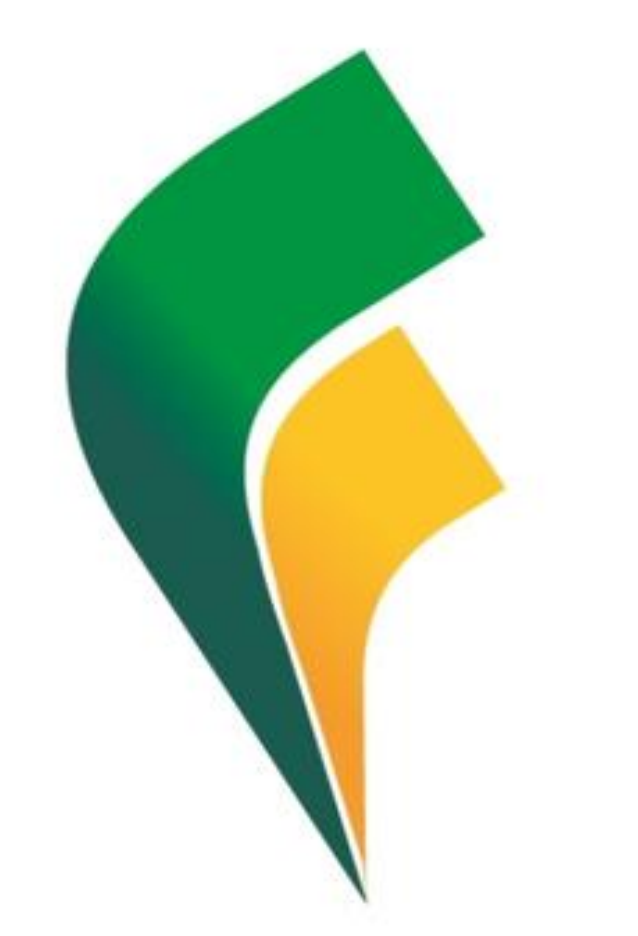

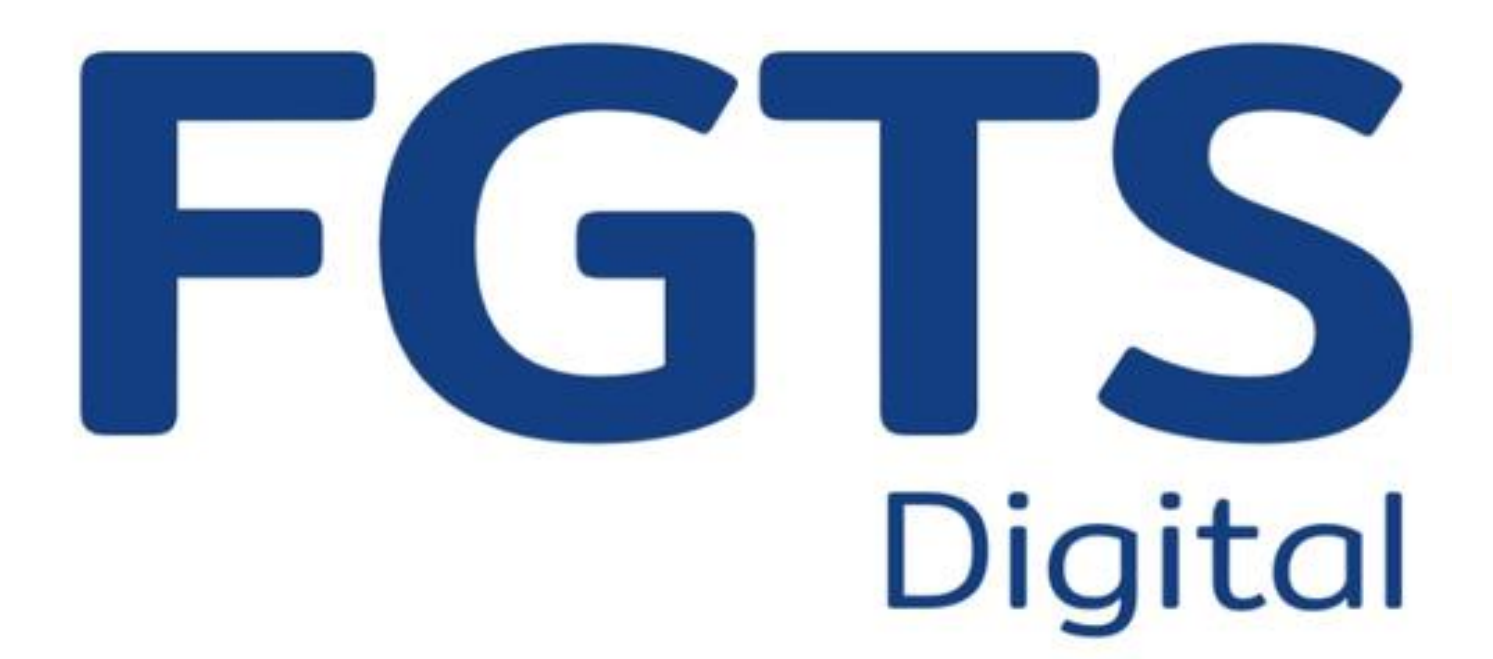

23 de janeiro de 2024 Guilherme Santos

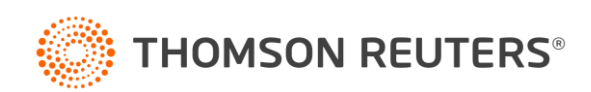

# **FGTS Digital**

O que entenderemos nesse treinamento?

- Procurações
- Pontos de atenção e erros
- Substituição da GFIP
- Prepare-se!

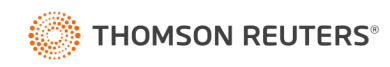

### Nova forma de procuração

- Foi liberado em dezembro/2023 uma nova forma de realizar procurações para o FGTS Digital, utilizando o Assinador Serpro.
- As procurações podem ser feitas com:
	- Usuário e senha GovBR, com autenticação via SMS ou app;
	- Certificado Digital, com validação pelo Assinador Serpro.
- As procurações podem ser feitas mesmo com o período de testes finalizado.

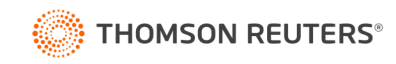

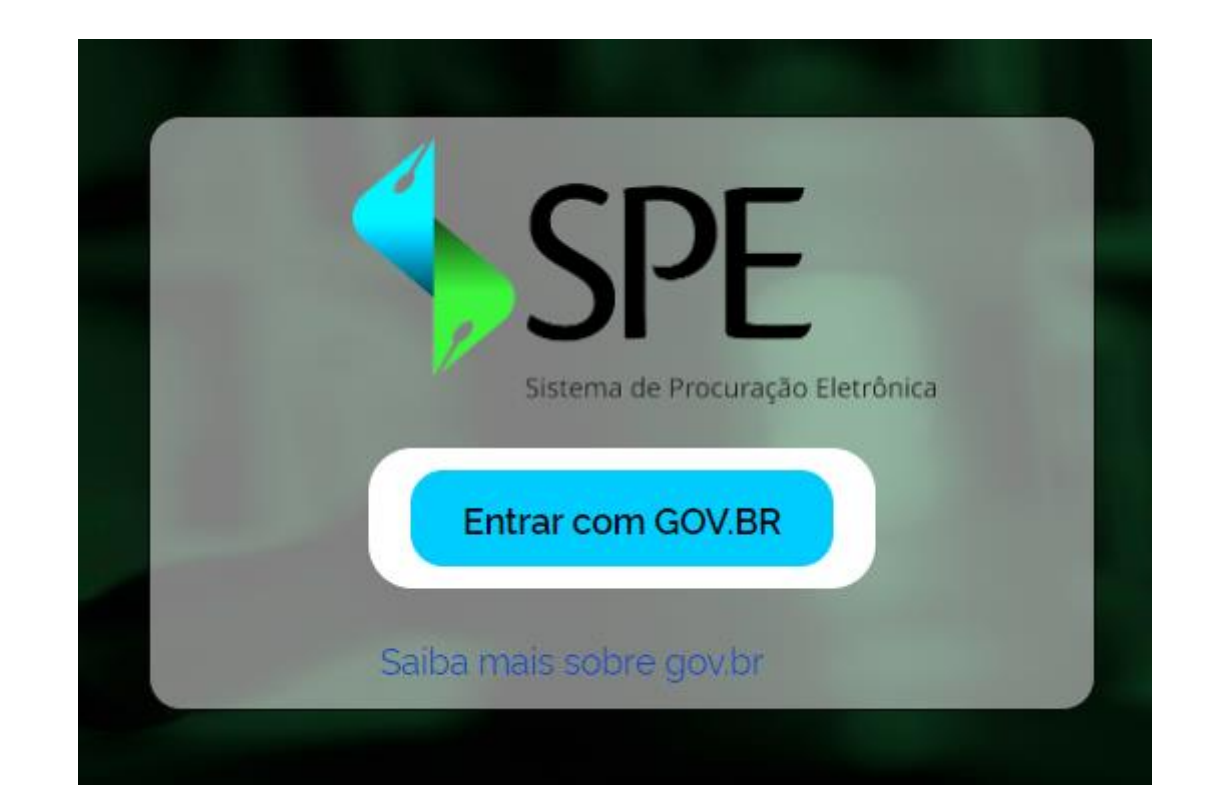

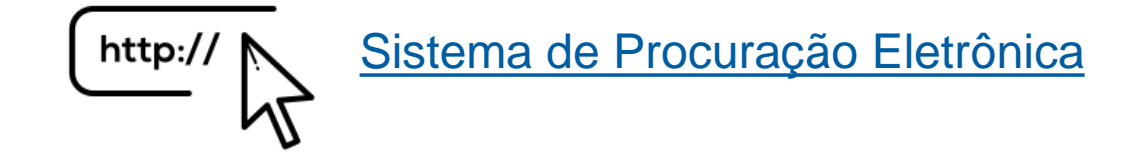

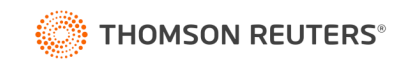

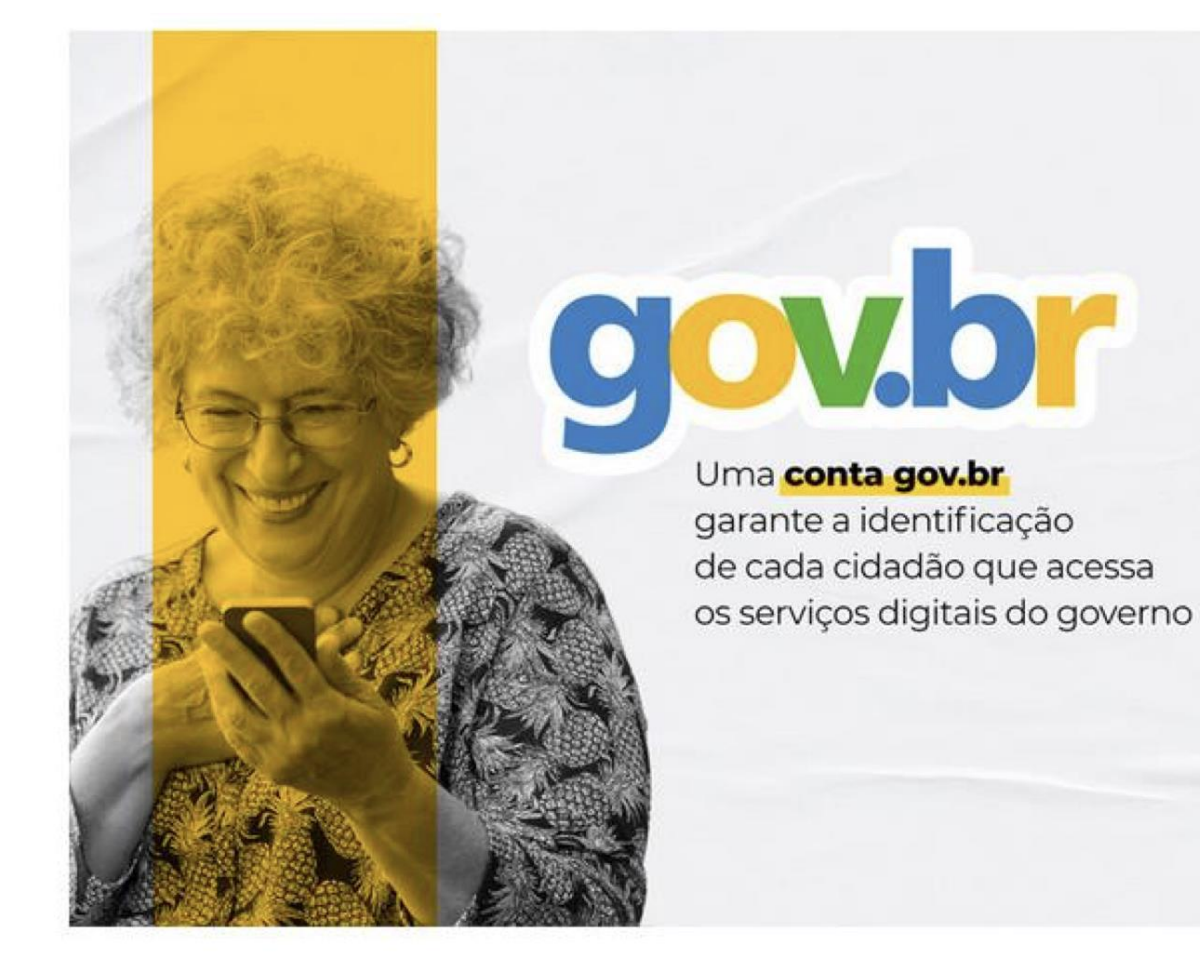

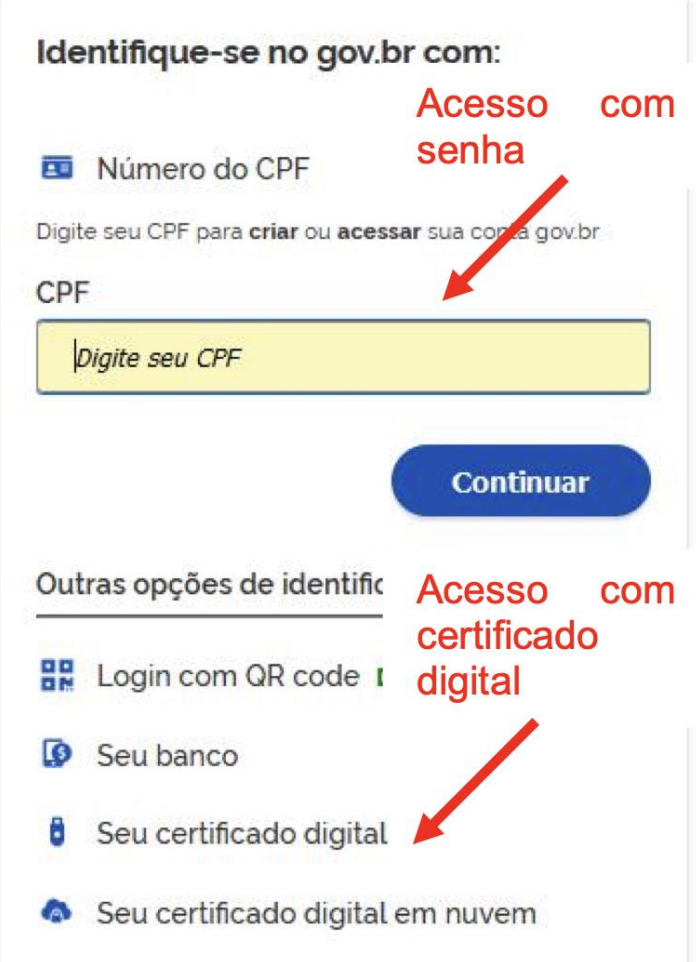

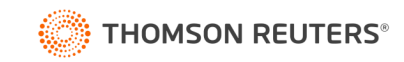

- O acesso com senha do gov.br só está disponível para o empregador pessoa física (CPF) ou para o responsável legal vinculado ao CNPJ na RFB.
- O acesso com senha requer validação de nível prata ou ouro no gov.br.
- Contas nível bronze não terão acesso.

#### **BRONZE**

Se você sequiu um dos passos abaixo, a sua conta gov.br foi criada no nível bronze. Você pode criar a sua conta gov.br por aqui.

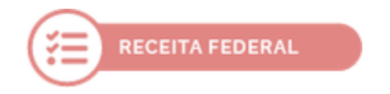

Cadastro via formulário on-line para validação dos seus dados na Receita Federal

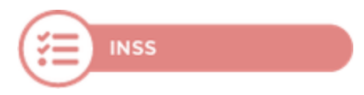

Cadastro via formulário on-line para validação dos seus dados no INSS

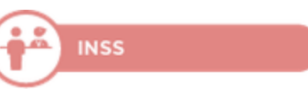

Cadastro via atendimento presencial nas Agências do **INSS** 

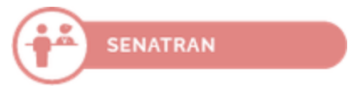

Validação dos seus dados via atendimento presencial nos postos da Senatran (Secretaria Nacional de Trânsito)

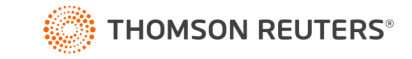

#### **PRATA**

Para aumentar o nível da sua conta gov.br de bronze para prata, você pode utilizar o aplicativo gov.br e seguir as orientações por lá, e pode também logar na sua conta gov.br e aumentar o seu nível em "Selos de Confiabilidade".

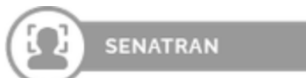

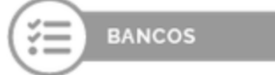

Reconhecimento facial pelo aplicativo gov.br para conferência da sua foto nas bases da Carteira de Habilitação (CNH)

Validação dos seus dados via internet banking de um banco credenciado

**O Atenção**: habilite em seu home banking o serviço de envio de mensagens do banco para seu celular, assim você recebe o código que será enviado.

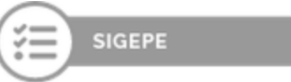

Validação dos seus dados com usuário e senha do SIGEPE, se você for servidor público federal

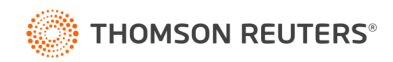

#### OURO

Para aumentar o nível da sua conta gov.br de bronze ou prata para o nível ouro, você pode utilizar o aplicativo gov.br e seguir as orientações por lá, e pode também logar na sua conta gov.br e aumentar o seu nível em "Selos de Confiabilidade".

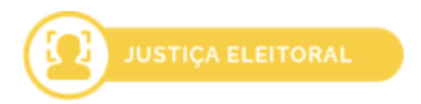

Reconhecimento facial pelo aplicativo gov.br para conferência da sua foto nas bases da Justiça Eleitoral (TSE)

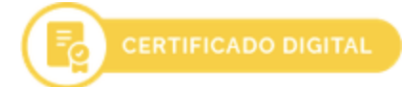

Validação dos seus dados com Certificado Digital compatível com ICP-Brasil

[https://www.gov.br/governodigital/pt-br/conta-gov-br/saiba-mais-sobre-os](https://www.gov.br/governodigital/pt-br/conta-gov-br/saiba-mais-sobre-os-niveis-da-conta-govbr/saiba-mais-sobre-os-niveis-da-conta-govbr)niveis-da-conta-govbr/saiba-mais-sobre-os-niveis-da-conta-govbr

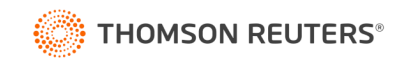

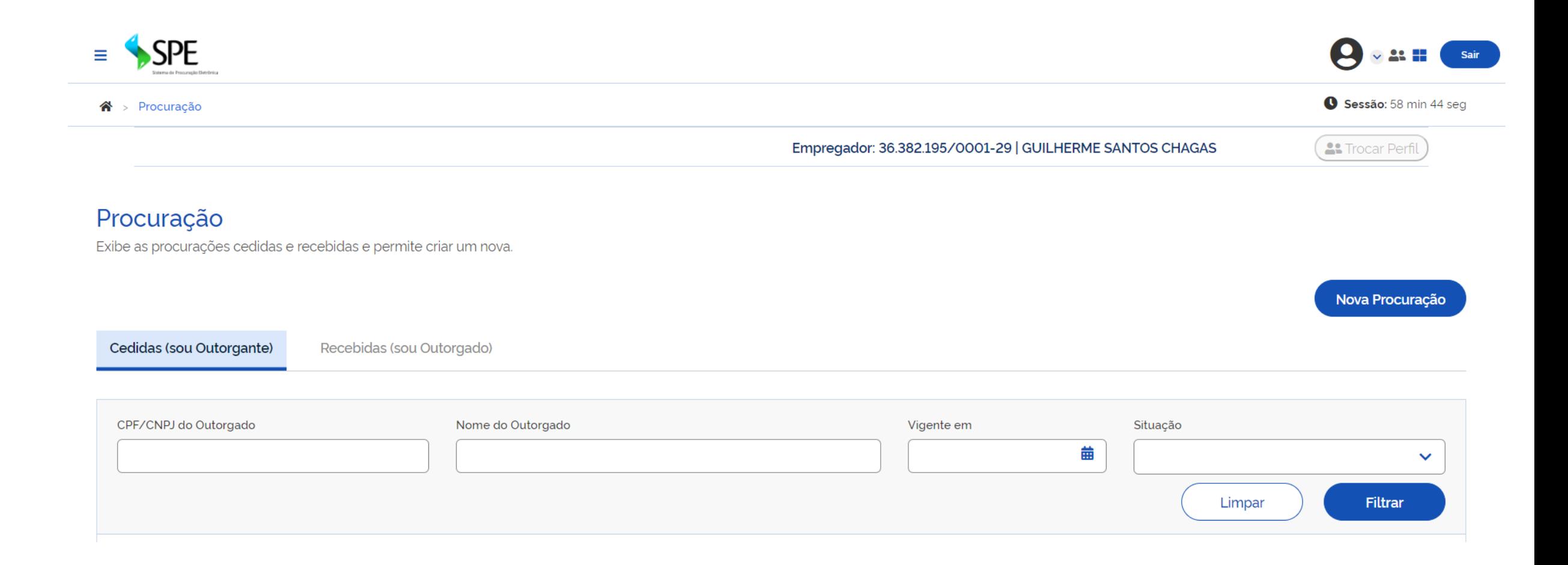

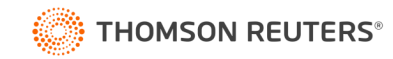

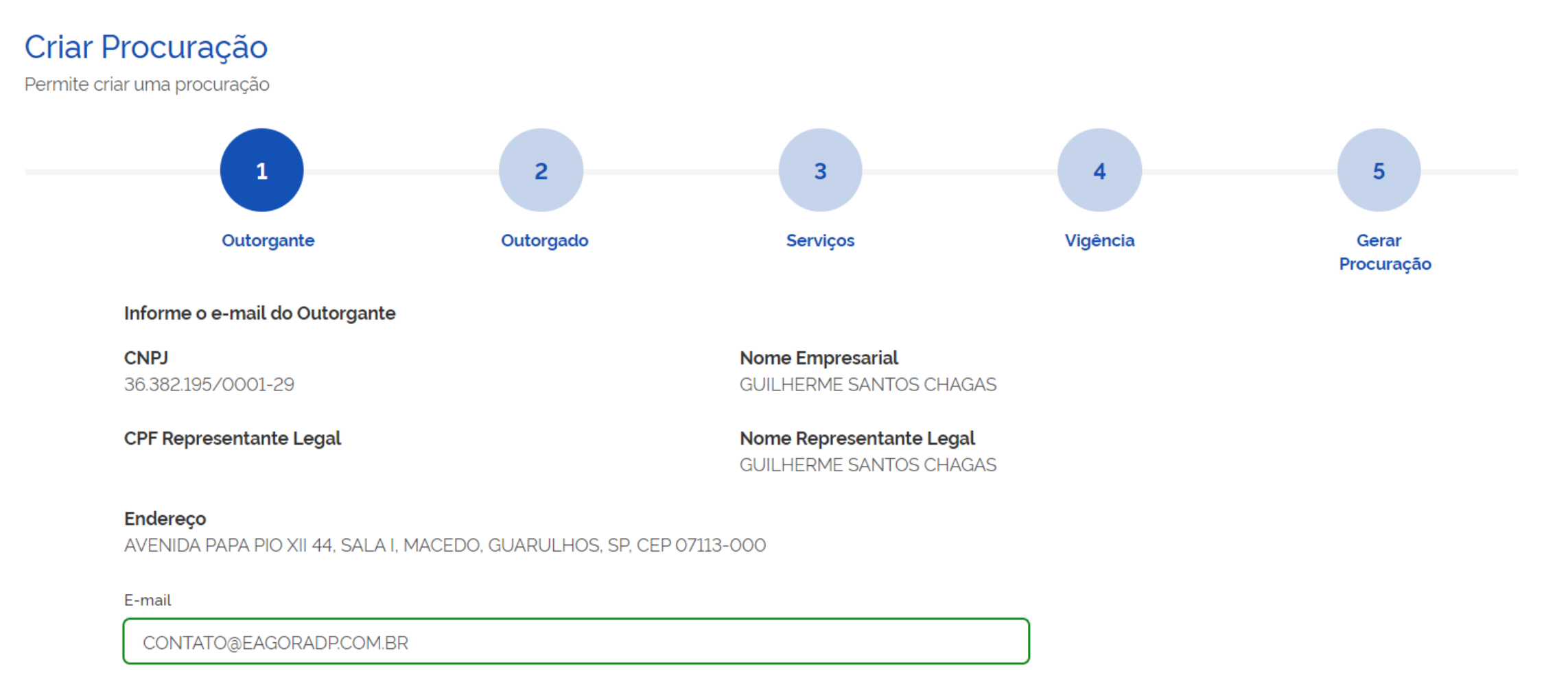

Confirme o e-mail

#### **O** Campo obrigatório

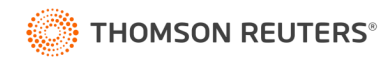

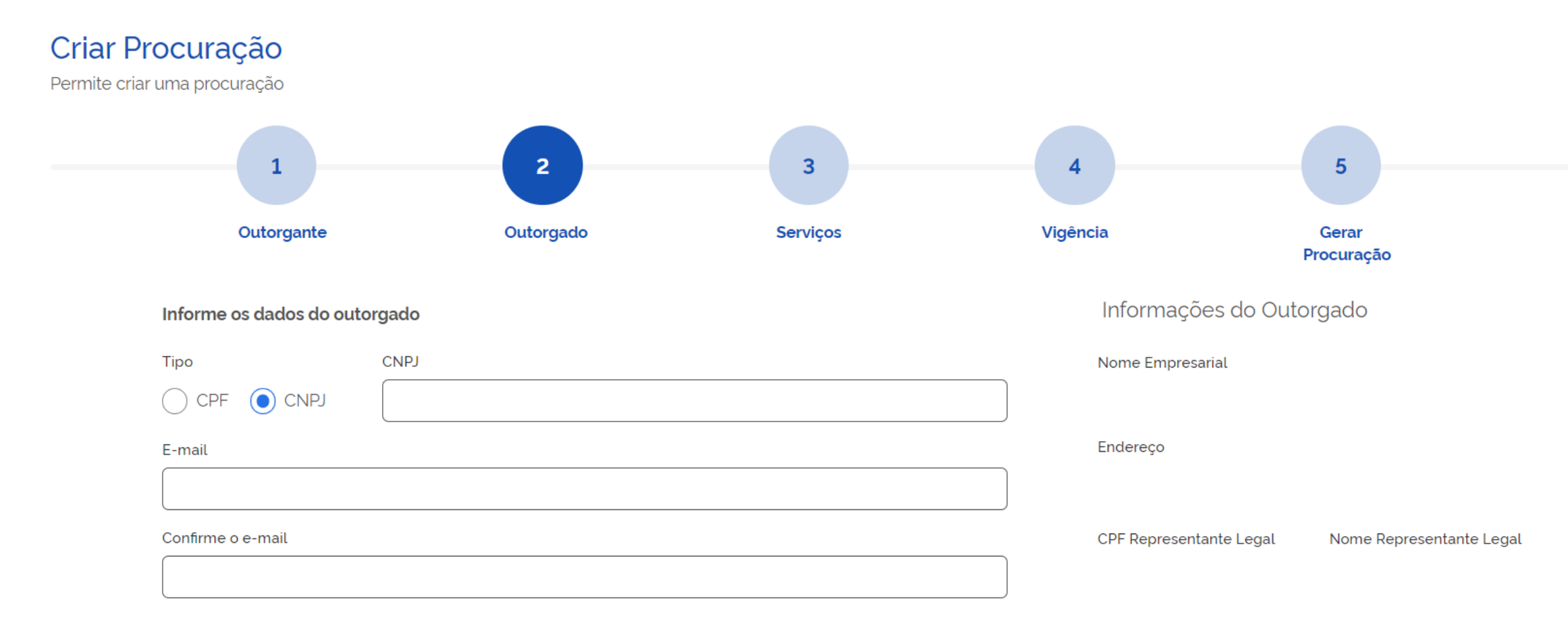

Permitir substabelecimento, com reserva de poderes

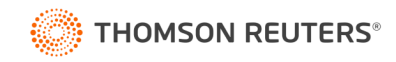

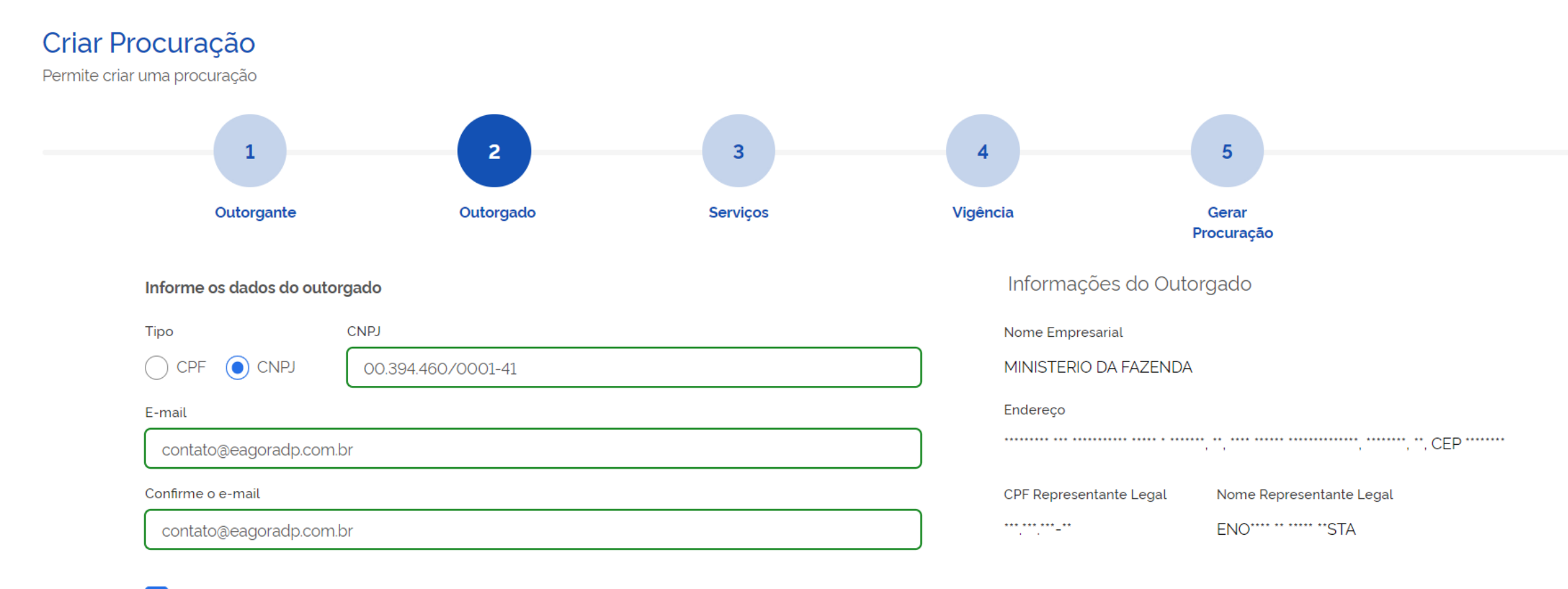

Permitir substabelecimento, com reserva de poderes

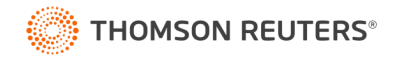

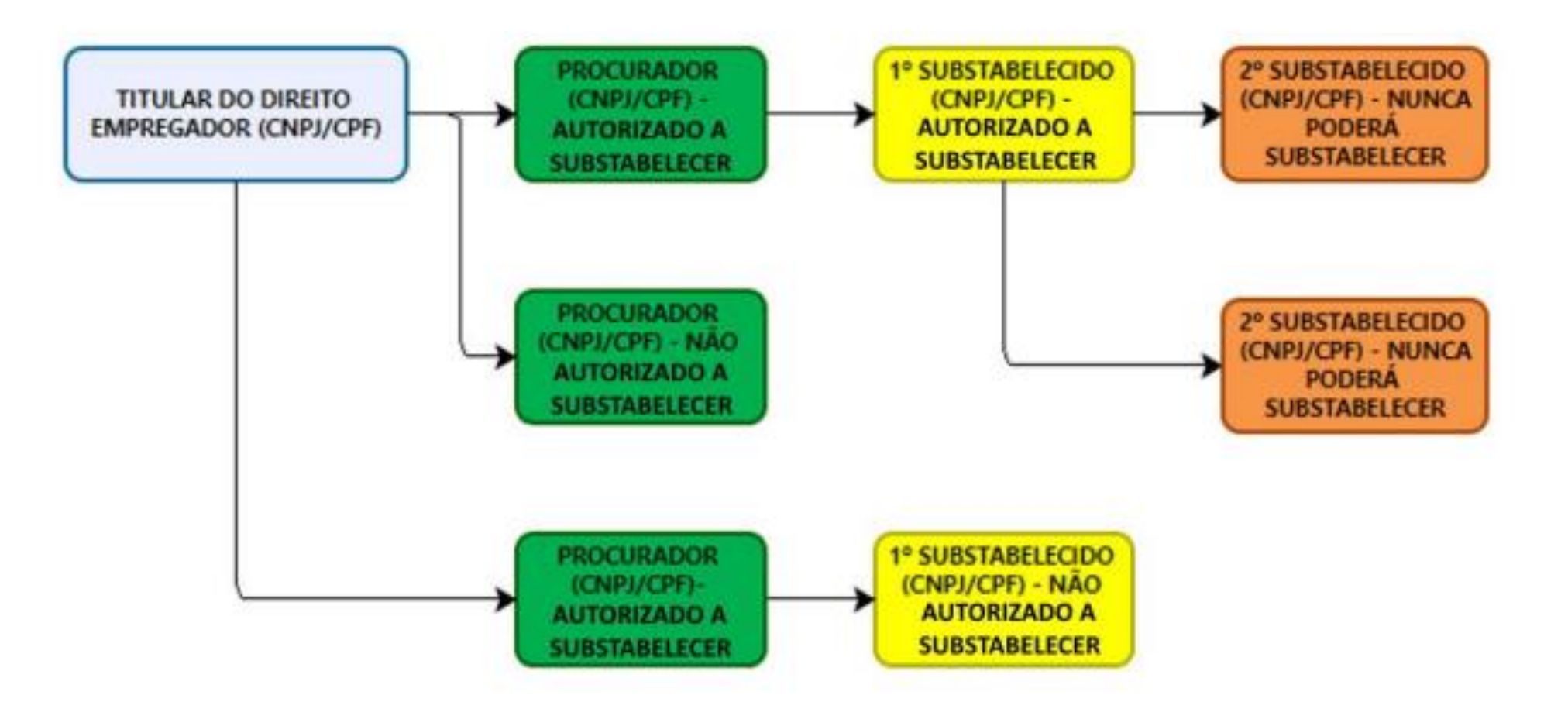

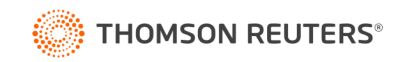

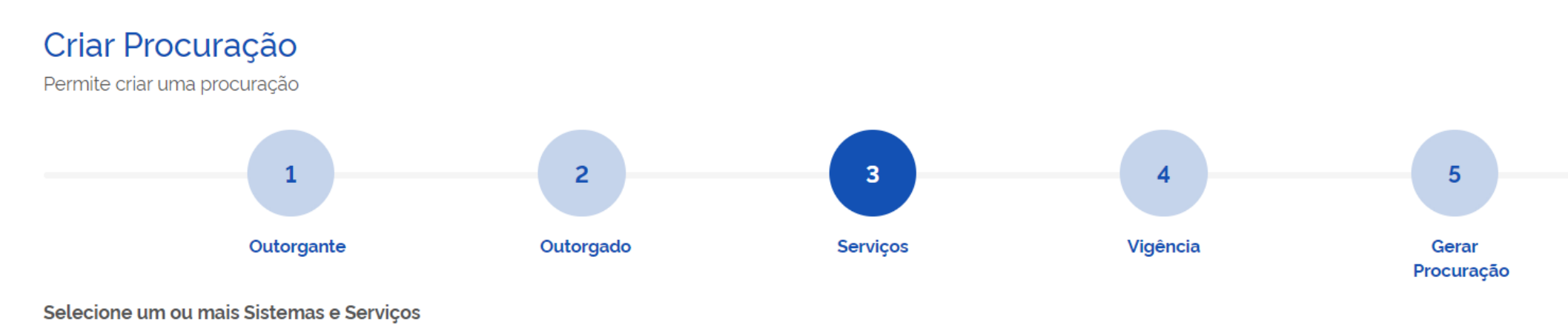

- ▼ Domicílio Eletrônico Trabalhista
- ▼ FGTS Digital

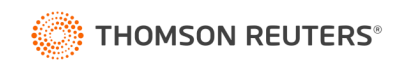

#### Selecione um ou mais Sistemas e Serviços

- ▼ Domicílio Eletrônico Trabalhista
- ▶ FGTS Digital
	- Todos os poderes de administração inerentes aos serviços existentes no sistema FGTS Digital e aos serviços que, de mesma natureza, vierem a ser disponibilizados, para todos os fins, durante o período de  $\vee$ validade da procuração.

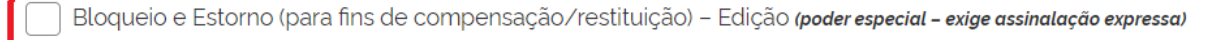

Gestão do Histórico de Remunerações para fins rescisórios - Edição (poder especial - exige assinalação expressa)

Parcelamento - Edição (poder especial - exige assinalação expressa)

- Bloqueio e Estorno (para fins de compensação/restituição) Consulta
- Central de Mensagens Consulta
- Central de Mensagens Edição
- Consultas do Empregador
- Dados do Empregador Consulta
- Dados do Empregador Edição
- Gestão de Guias Consulta
- Gestão de Guias Edição
- Gestão do Histórico de Remunerações para fins rescisórios Consulta
- Parcelamento Consulta

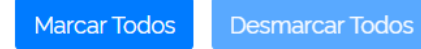

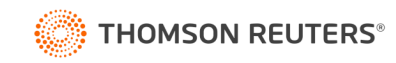

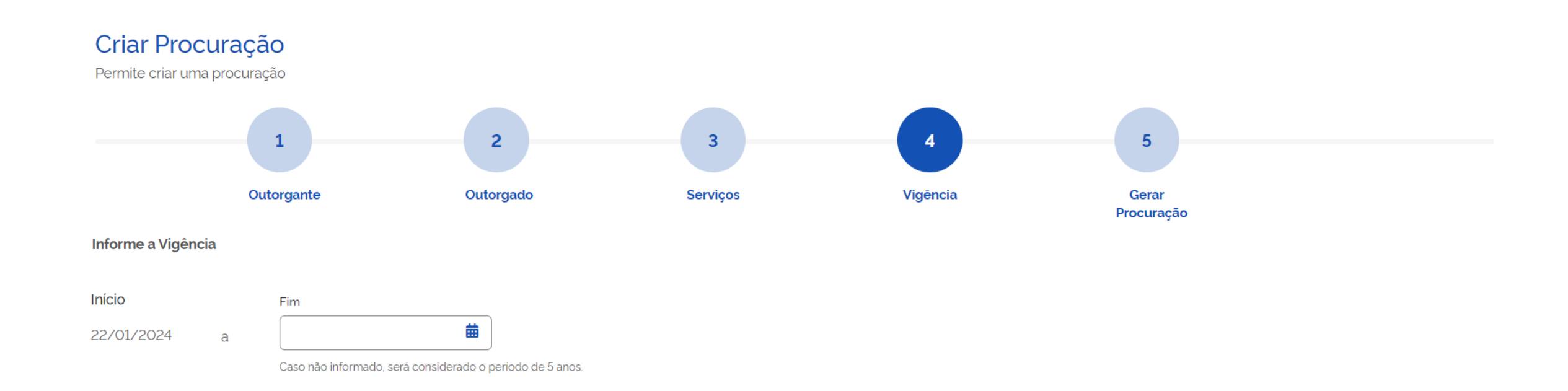

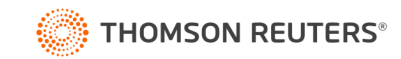

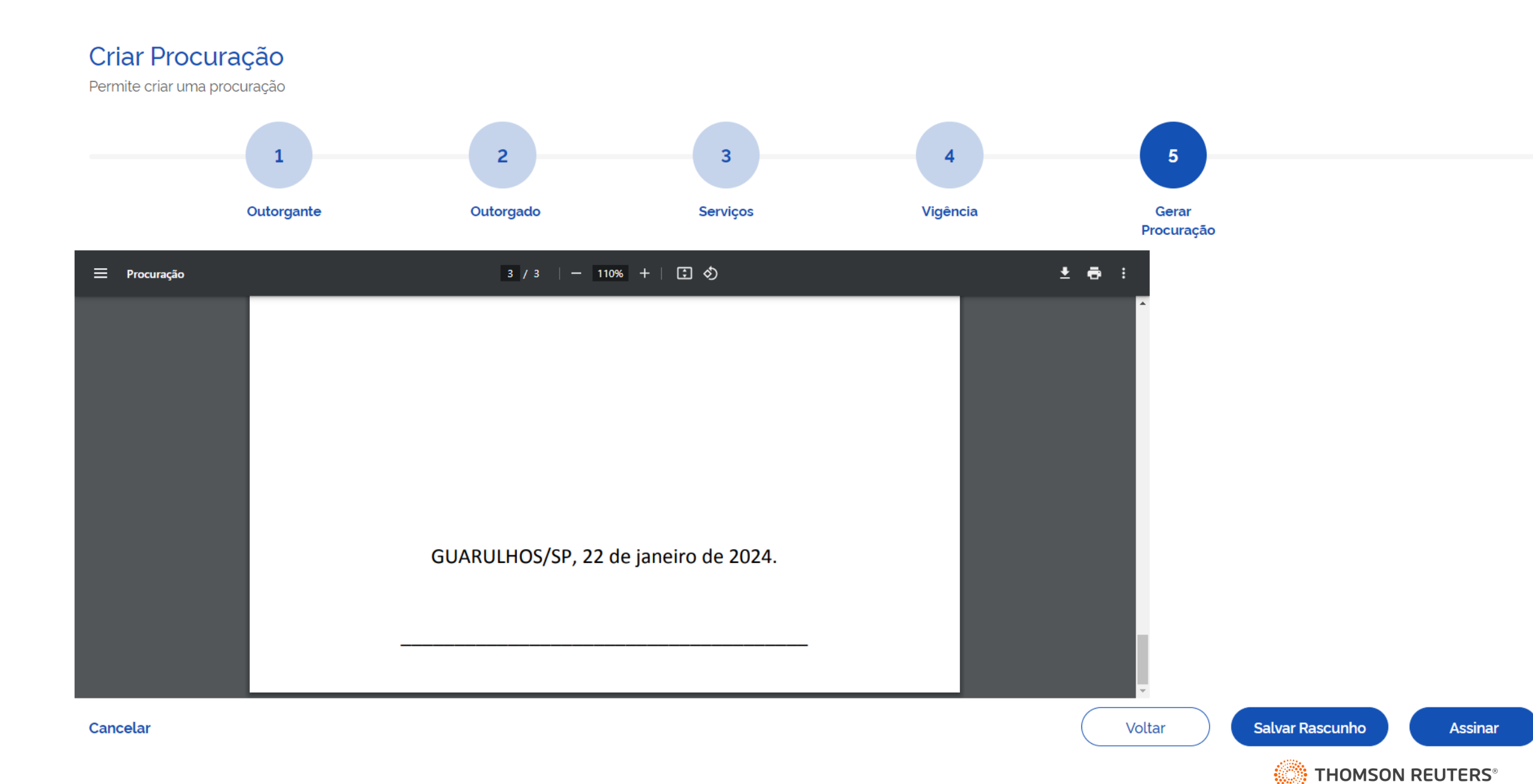

#### Procuração

Exibe as procurações cedidas e recebidas e permite criar um nova.

Procuração salva com sucesso.

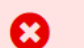

 $\bullet$ 

#### **Assinador Serpro**

Este navegador não está autorizado a usar o Assinador Serpro! Clique aqui para adicionar a exceção do certificado digital do Assinador Serpro em seu navegador.

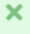

Você está utilizando o Assinador Serpro por meio de um sistema, para permitir essa conexão é necessário adicionar a exceção do certificado do Assinador Serpro em seu navegador.

Para realizar este procedimento clique no endereço abaixo e siga os passos para adicionar a exceção.

Acesse o endereço com certificado do Assinador Serpro.

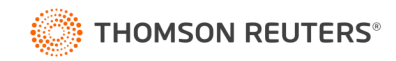

O procedimento foi realizado com sucesso. Feche esta aba do navegador e continue a utilização do sistema.

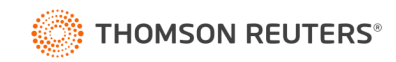

#### Procuração

Exibe as procurações cedidas e recebidas e permite criar um nova.

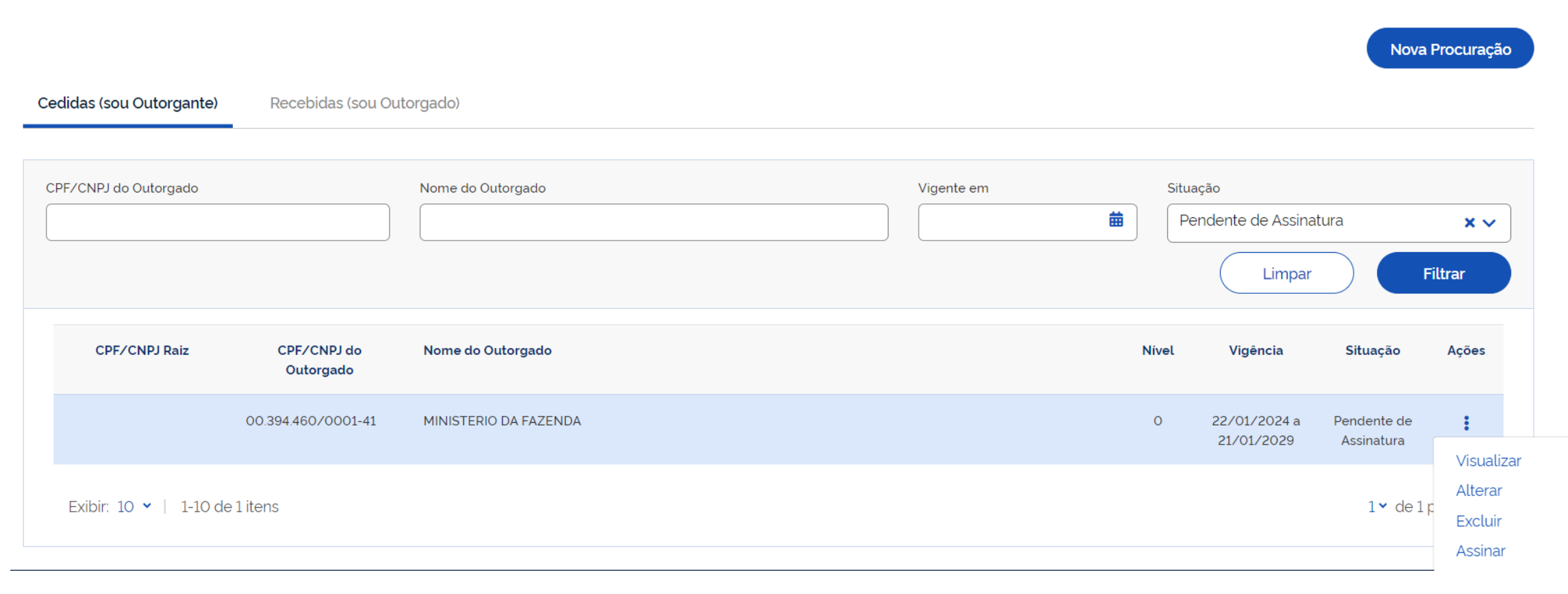

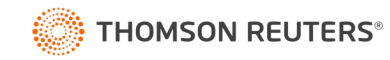

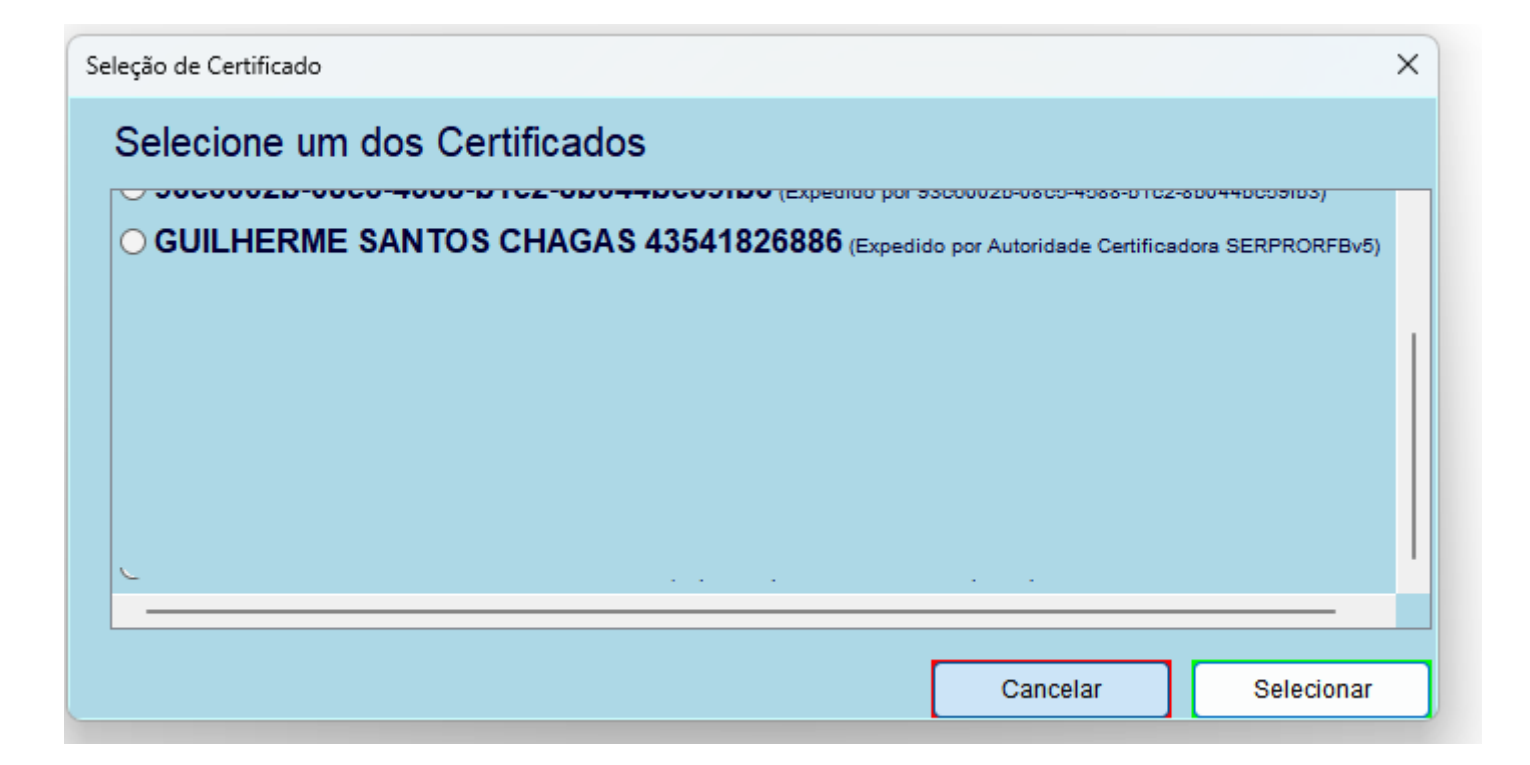

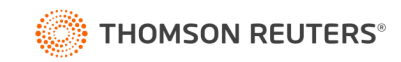

#### Procuração

Exibe as procurações cedidas e recebidas e permite criar um nova.

Nova Procuração

Cedidas (sou Outorgante)

Recebidas (sou Outorgado)

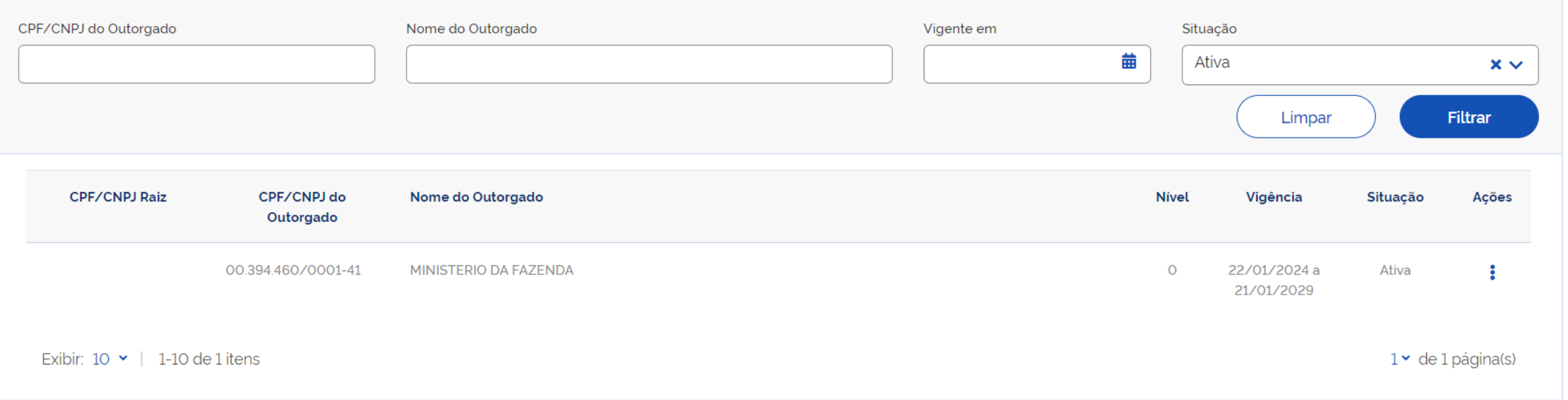

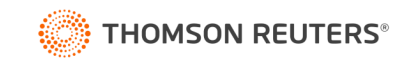

### Procuração

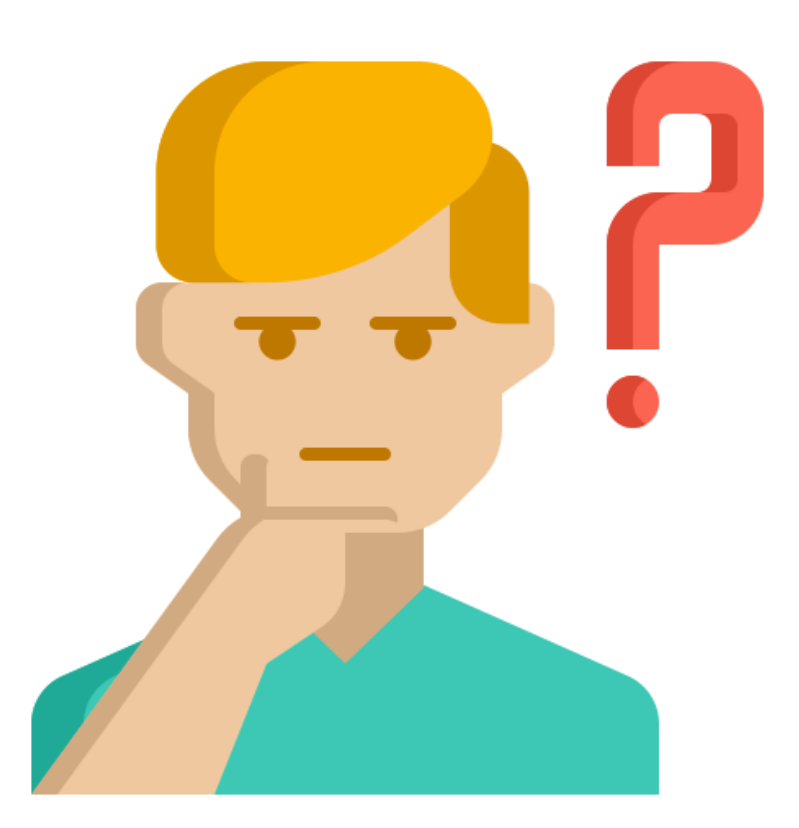

#### **É obrigatório fazer procuração para o FGTS Digital?**

#### Depende.

Prestador de Serviços x Empresa

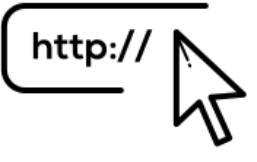

[Nota Orientativa eSocial](https://www.gov.br/esocial/pt-br/documentacao-tecnica/manuais/nota-orientativa-014-2019-certificado-digital.pdf)

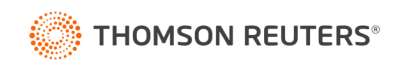

# Portal do FGTS Digital – Produção Limitada

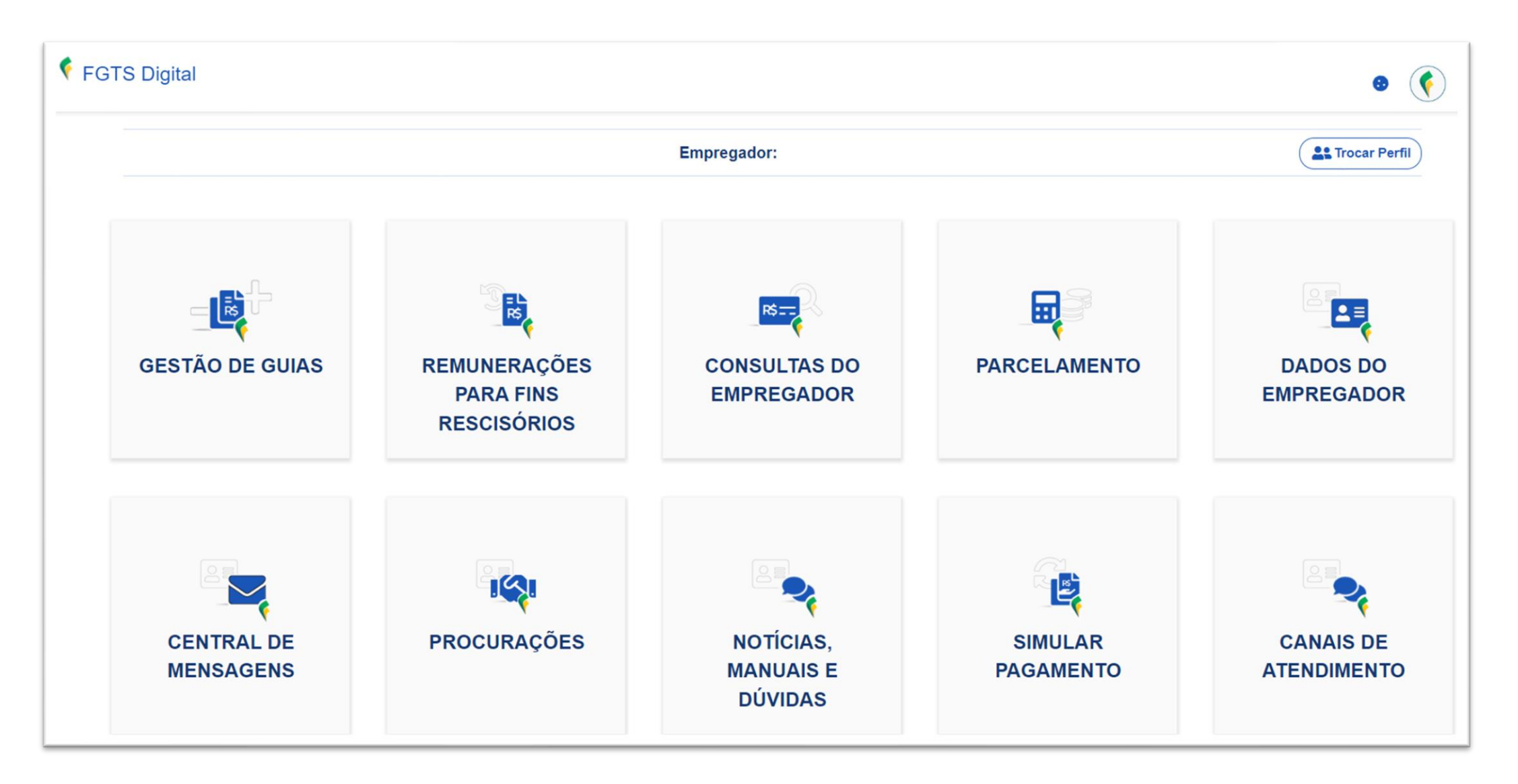

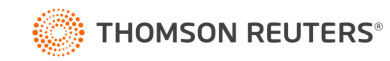

### Funcionalidades do FGTS Digital – Gestão de Guias

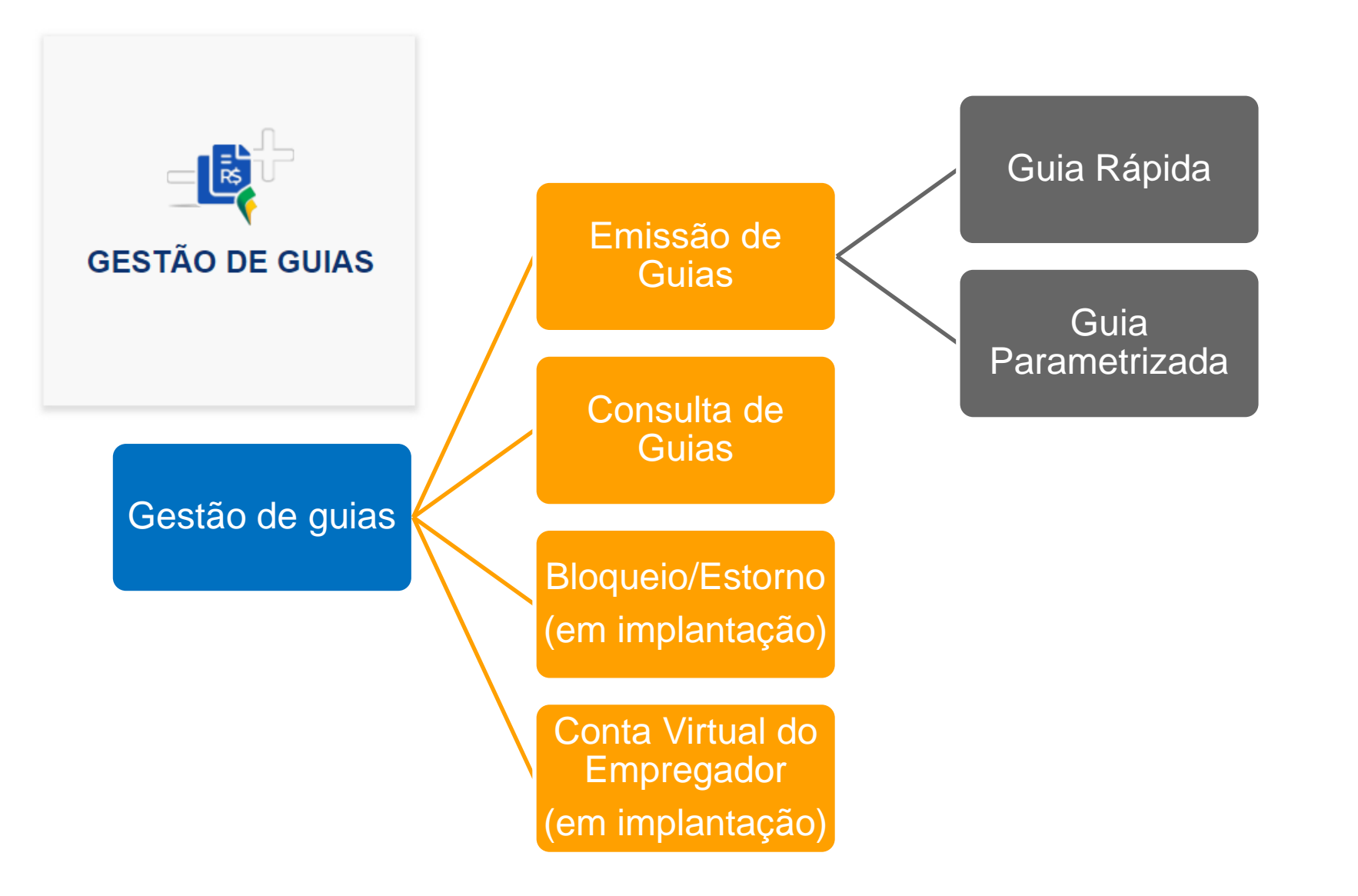

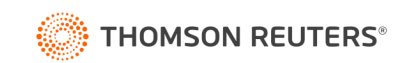

#### Guia Rápida do FGTS Digital

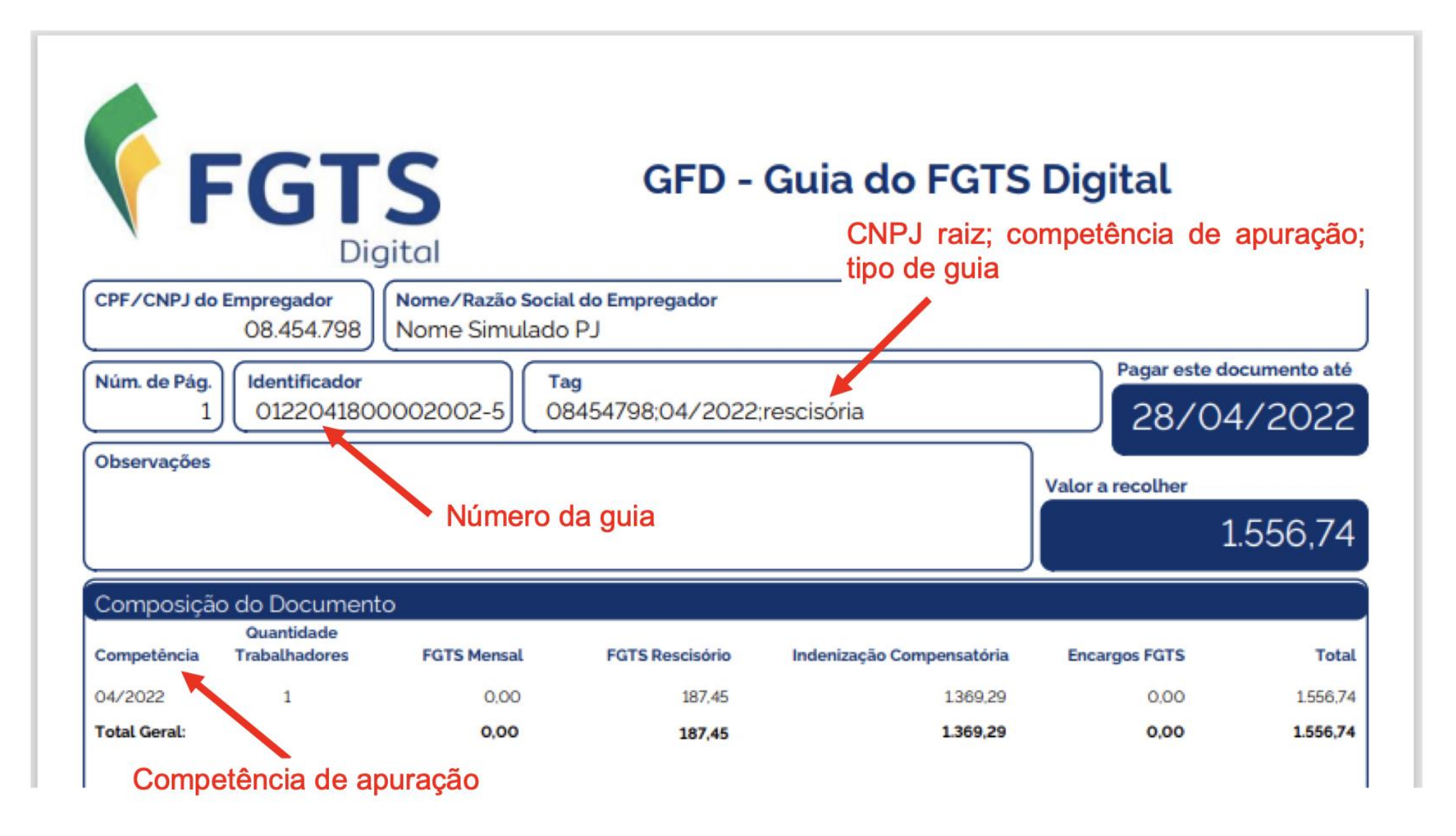

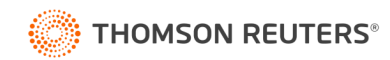

#### Guia Parametrizada

#### Guia Parametrizada

Permite a emissão de guias de FGTS com a seleção parametrizada dos débitos.

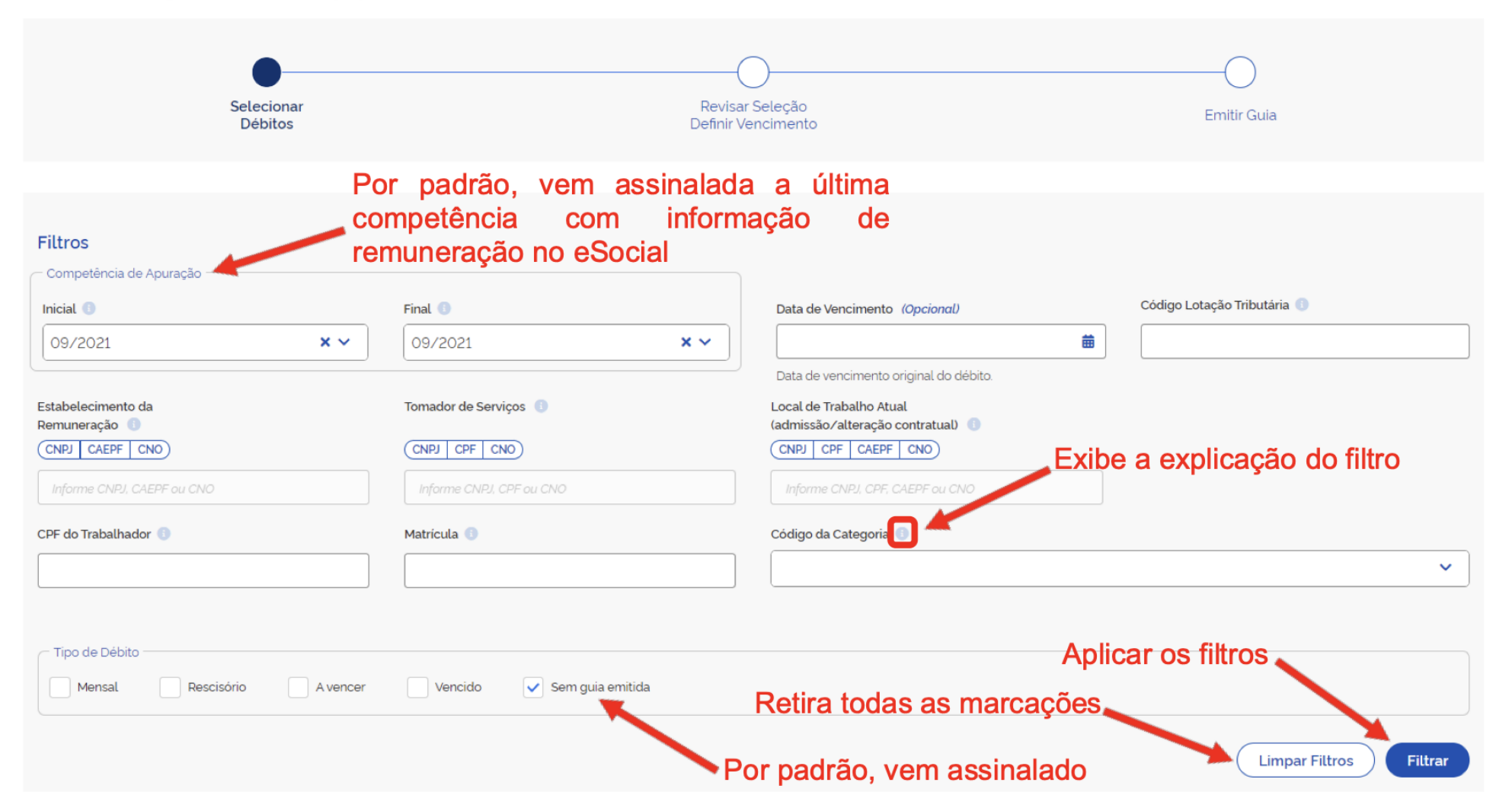

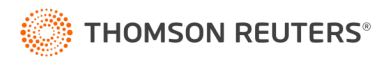

#### Guia Parametrizada – A grande promessa

#### Guia Parametrizada

Permite a emissão de guias de FGTS com a seleção parametrizada dos débitos.

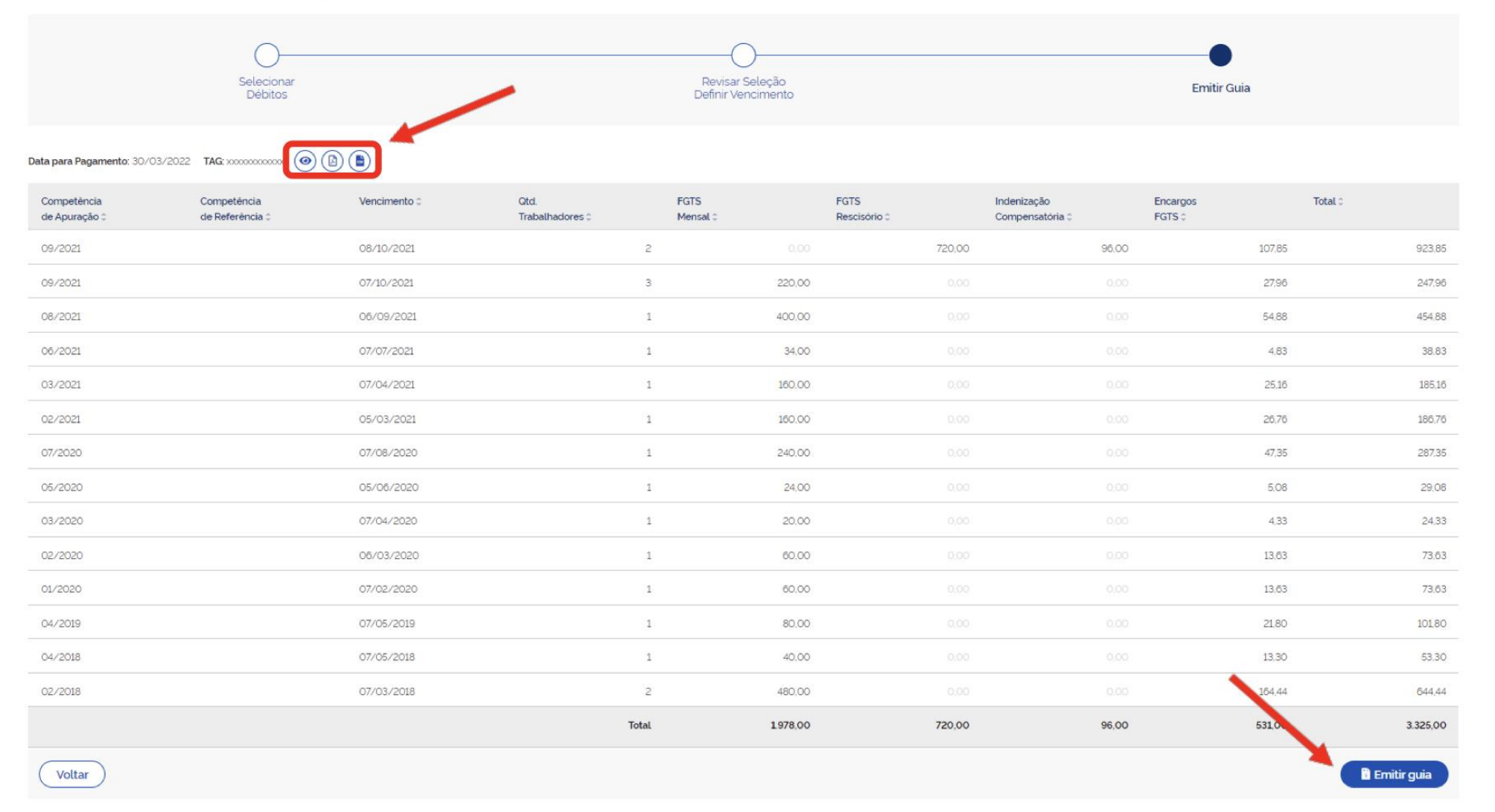

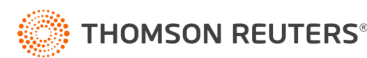

# Guia Parametrizada – A grande promessa

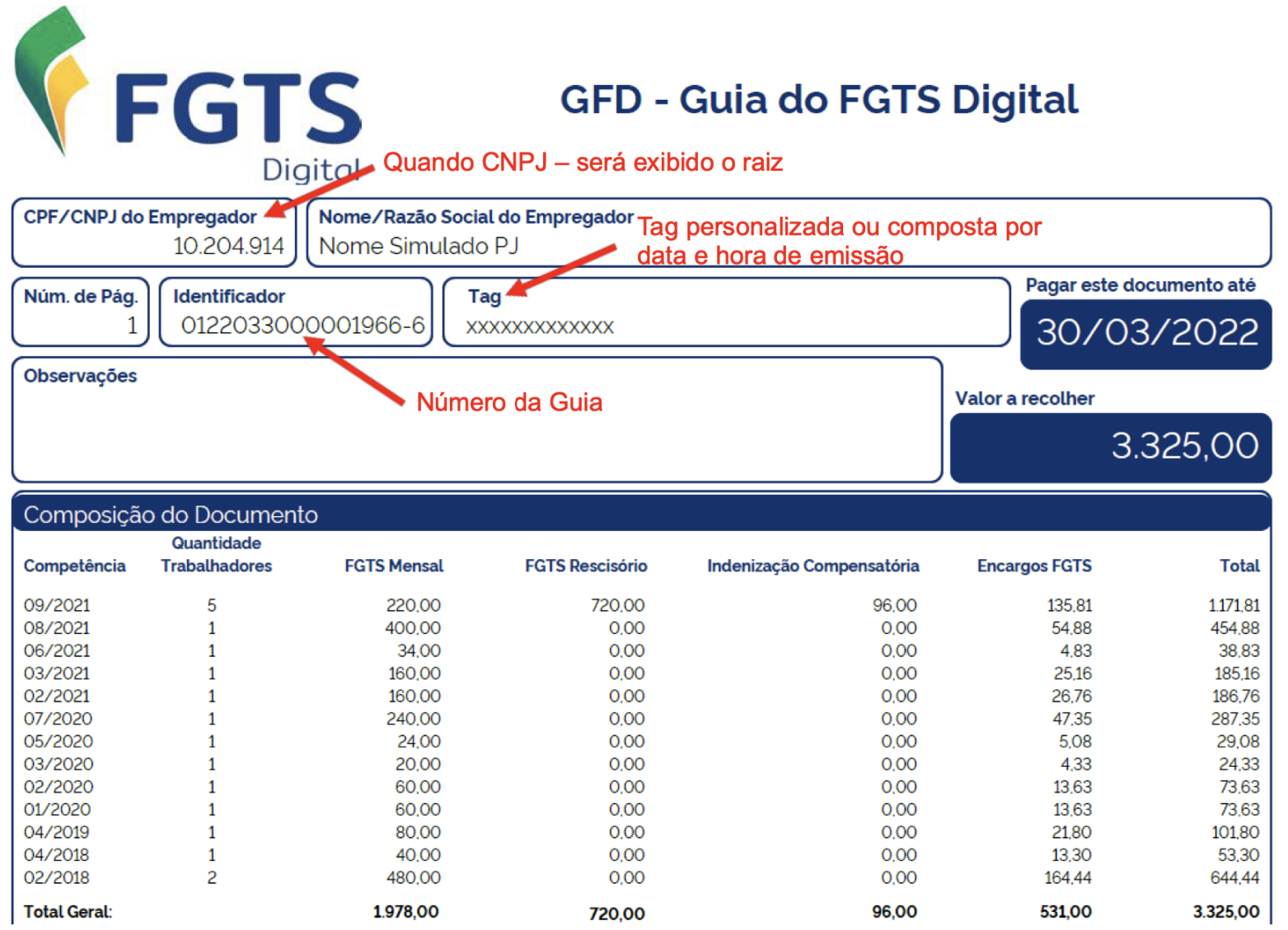

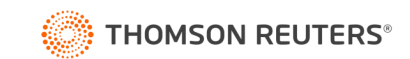

### Funcionalidades do FGTS Digital – Histórico para Fins Rescisórios

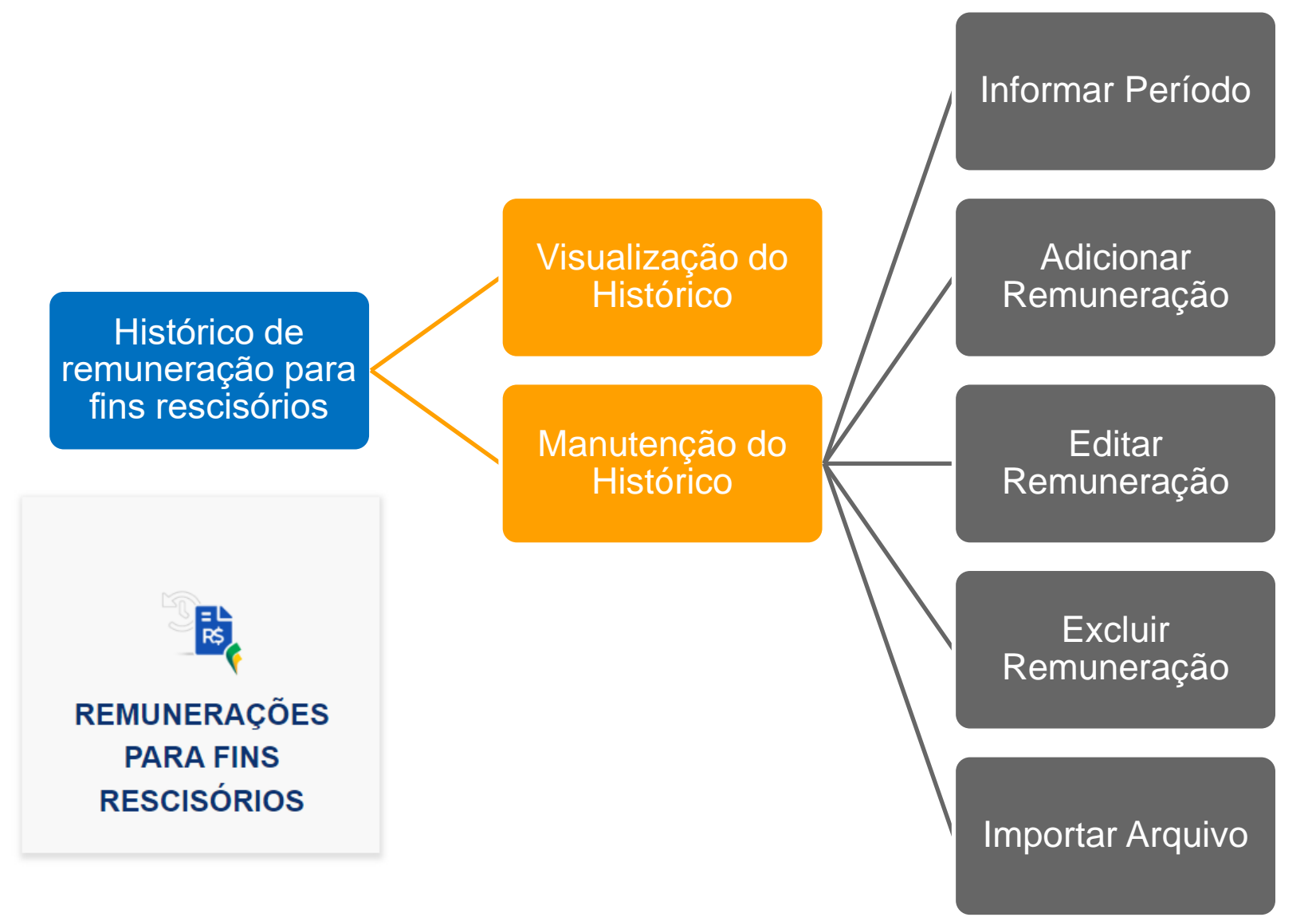

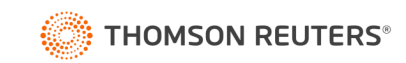

# Funcionalidades do FGTS Digital – Histórico para Fins Rescisórios

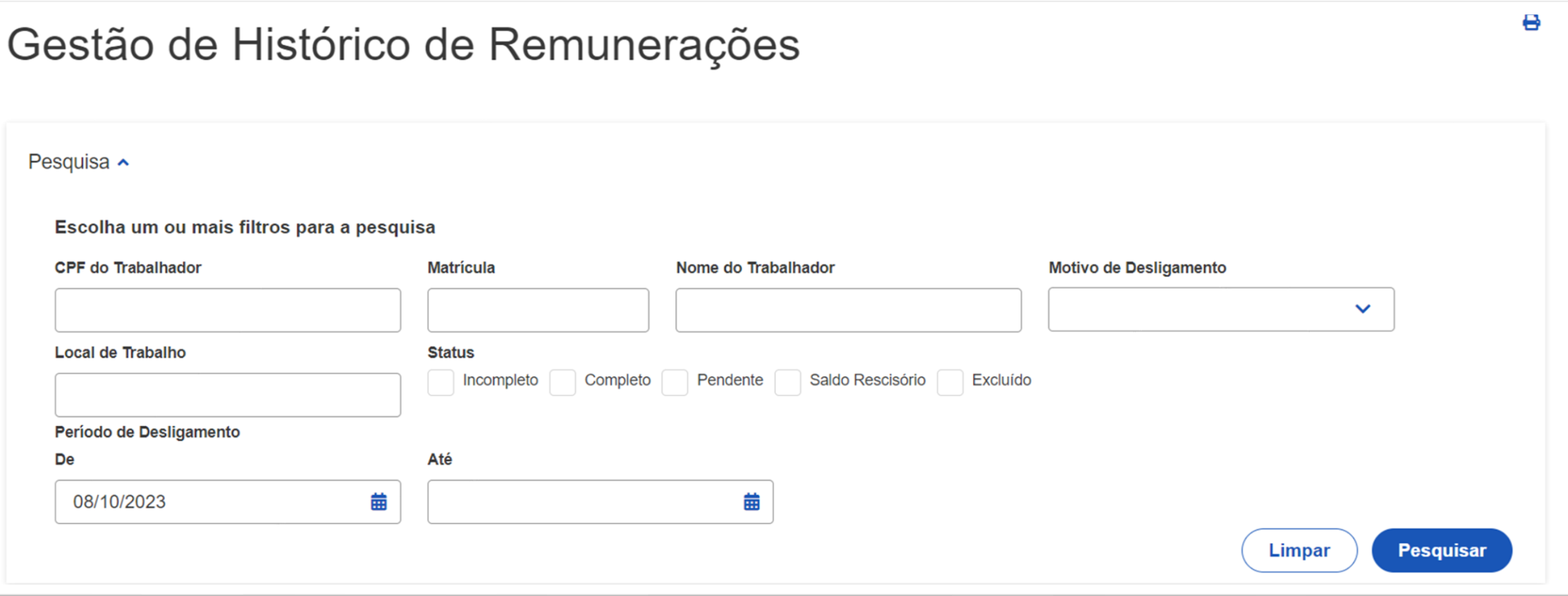

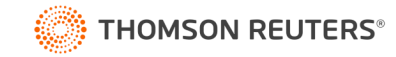

# Funcionalidades do FGTS Digital – Histórico para Fins Rescisórios

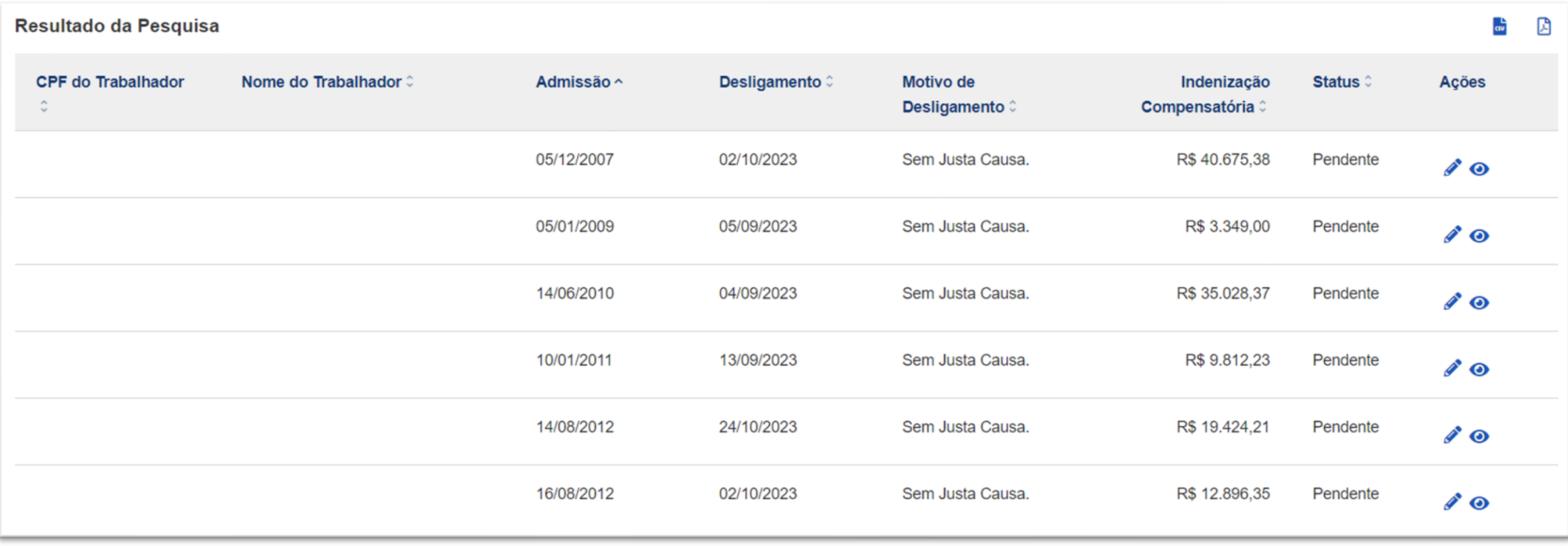

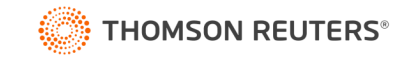

### Funcionalidades do FGTS Digital – Manutenção Histórico para Fins Rescisórios

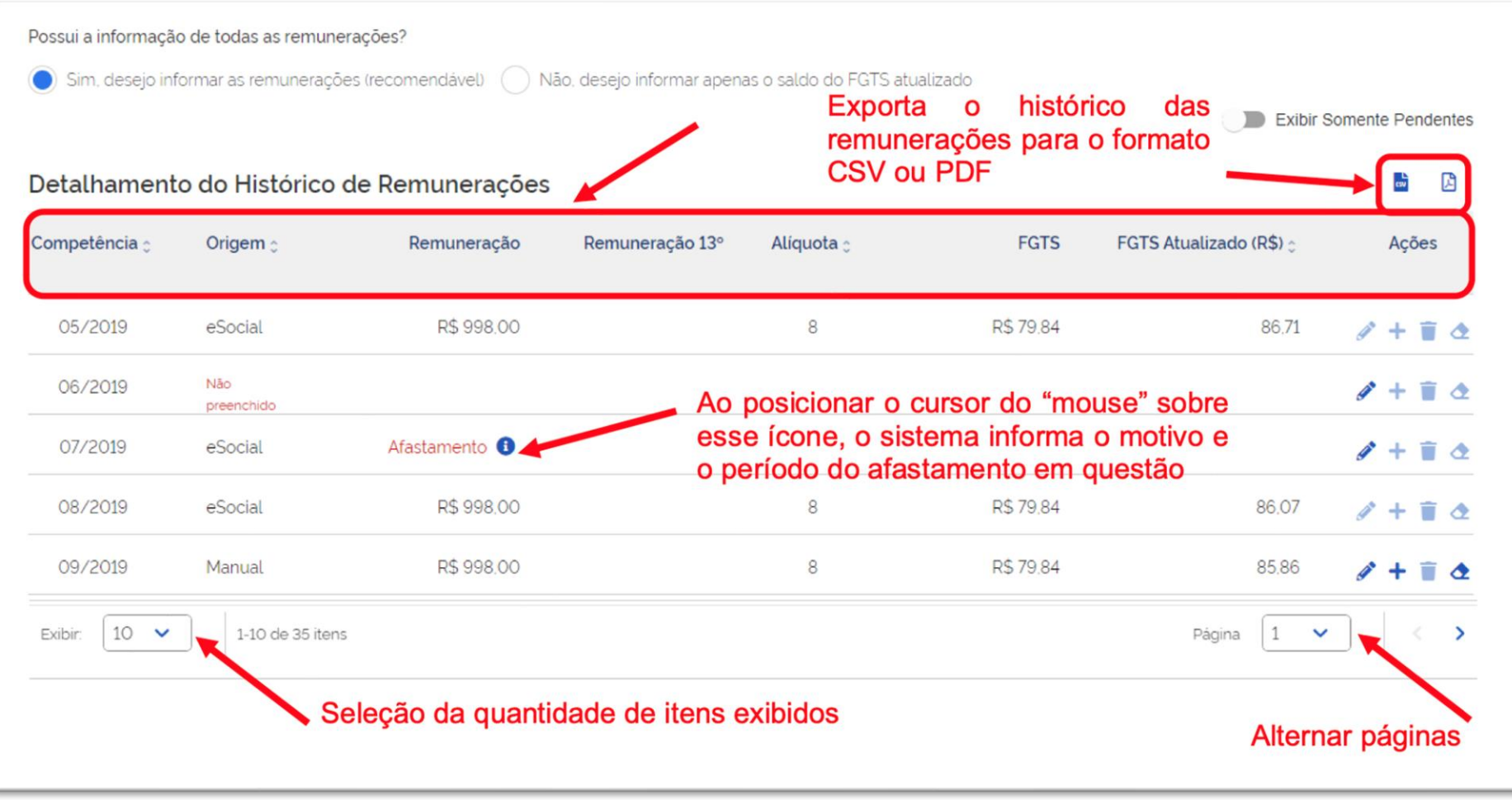

**Informar por Período** 

**Importar Arquivo** 

**Concluir e Enviar para Gestão de Guias** 

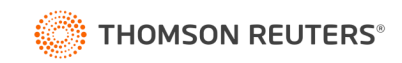

#### **Opção "Não, desejo informar apenas o saldo do FGTS atualizado"**

No cálculo da multa do FGTS, quando opta por informar apenas o saldo rescisório, será exibido um quadro com os valores de FGTS sobre o mês da rescisão e do mês anterior, para que o usuário escolha se quer ou não **adicionar ao cálculo final**.

E atenção aos valores de 13º salário para desligados após 20/12 (em correção).

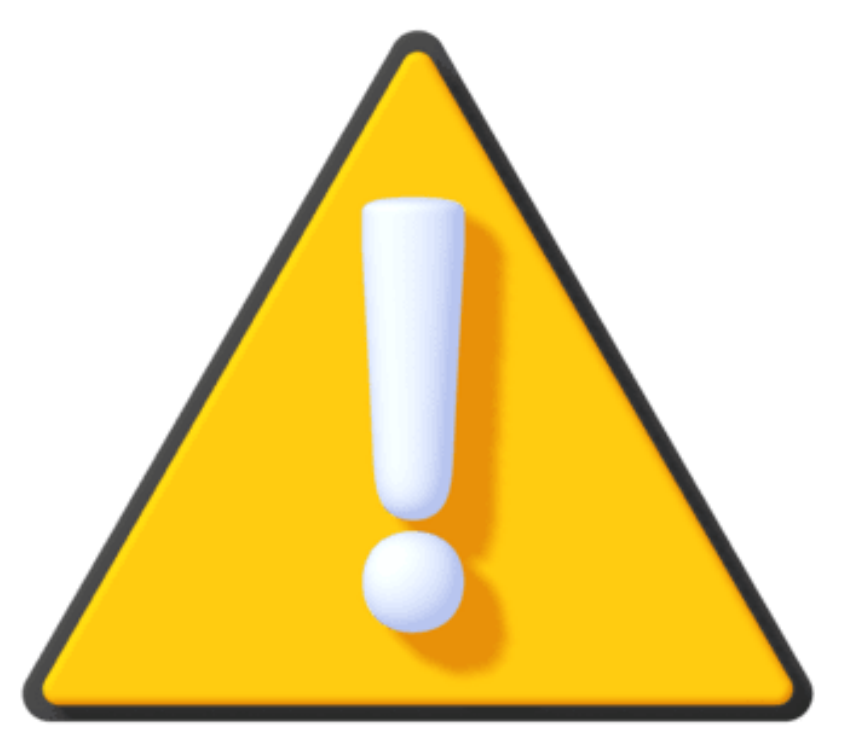

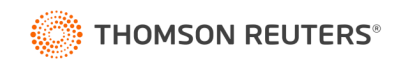

### Funcionalidades do FGTS Digital – Manutenção Histórico para Fins Rescisórios

### CAIXA

#### :: Extrato de Conta do Fundo de Garantia - FGTS

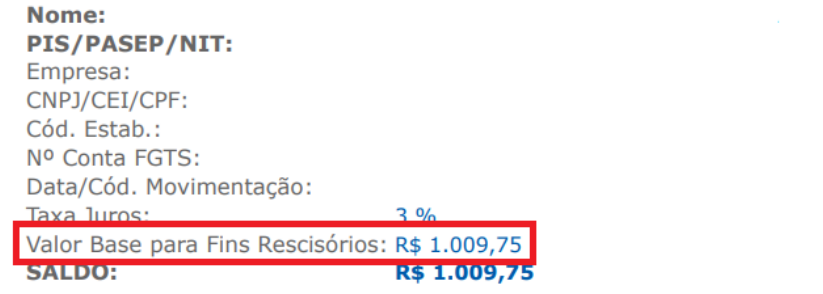

Categoria: Data Admissão: Data Opção: Tipo Conta: Base: Atualizado em:

01 17/05/2023 17/05/2023 **OPTANTE BH** 12/12/2023

#### Base de cálculo dos impostos

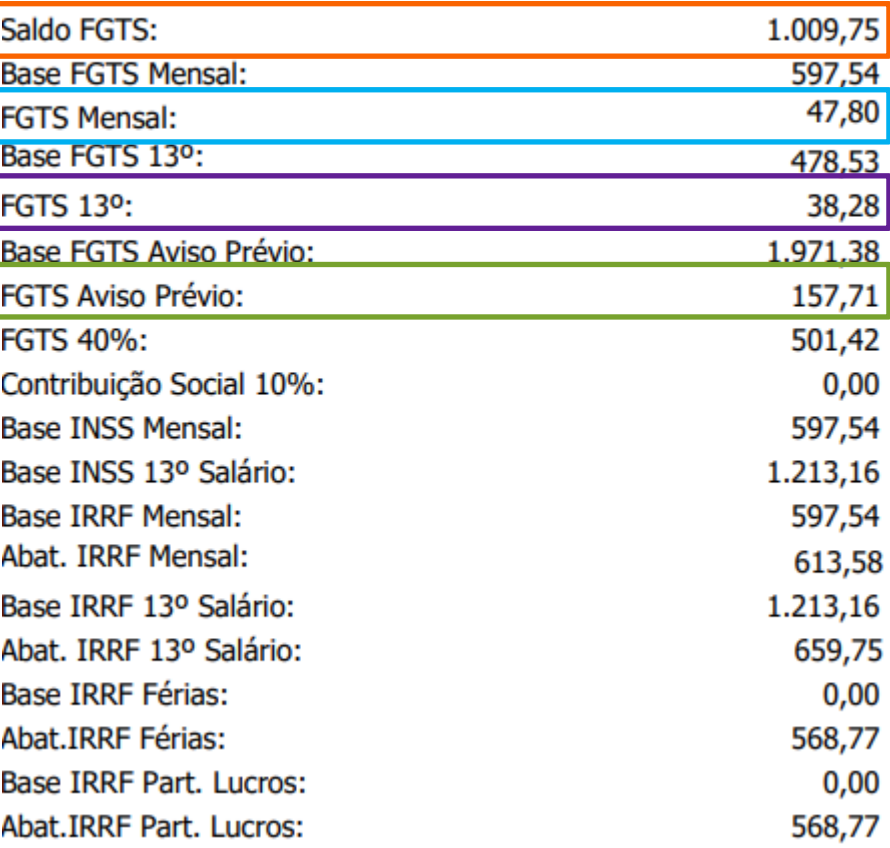

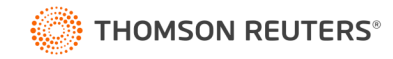

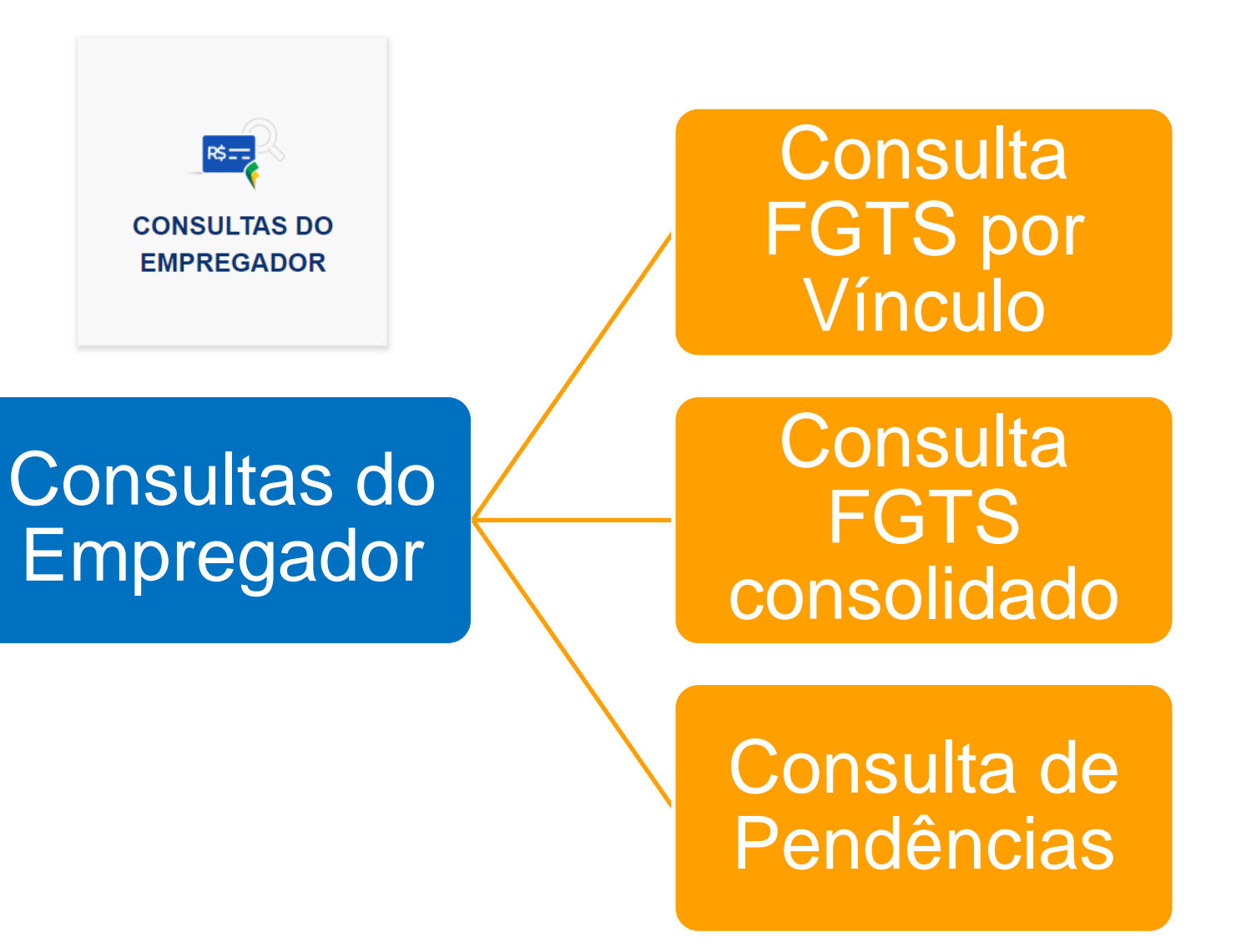

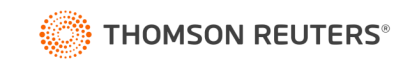

# Consulta de Vínculos

Exibe os vínculos do empregador com possibilidade de consulta aos valores de FGTS de cada vínculo listado.

#### Filtro Y

Vínculos do Empregador

**Ativos (6869)** Afastados (813) Desligados (1409)

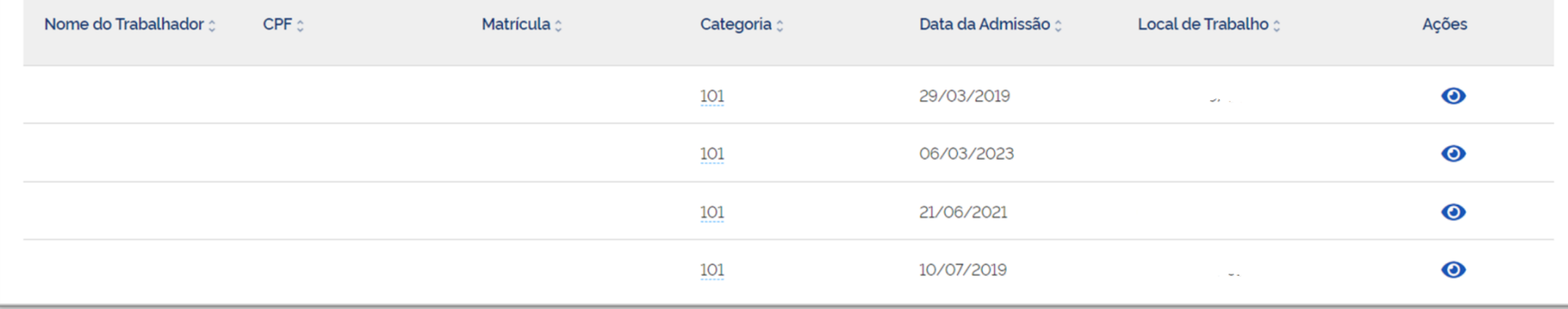

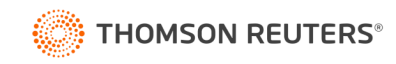

# Consulta de Competências de Referência

Permite uma visão dos recolhimentos de FGTS totais da empresa, possibilitando selecionar períodos específicos.

#### Filtro Y

#### FGTS Declarado por Competência

Todos os valores exibidos são de Principal e estão expressos em reais (R\$). Para competência parcelada, a situação da competência é sempre Regular, o que não indica que a competência está quitada.

Visualizar valores enviados à CVE

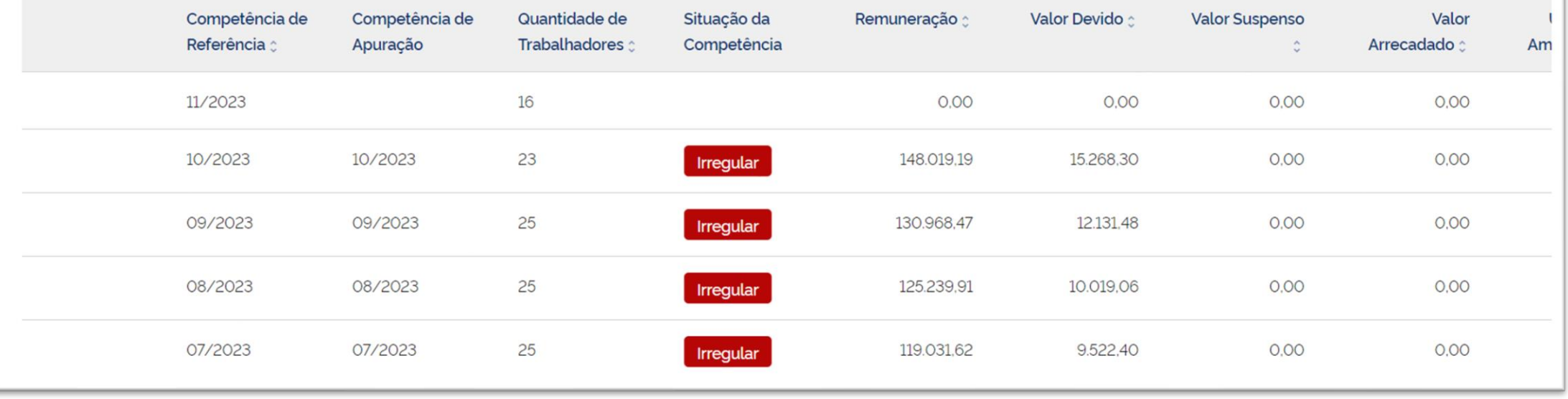

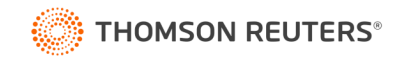

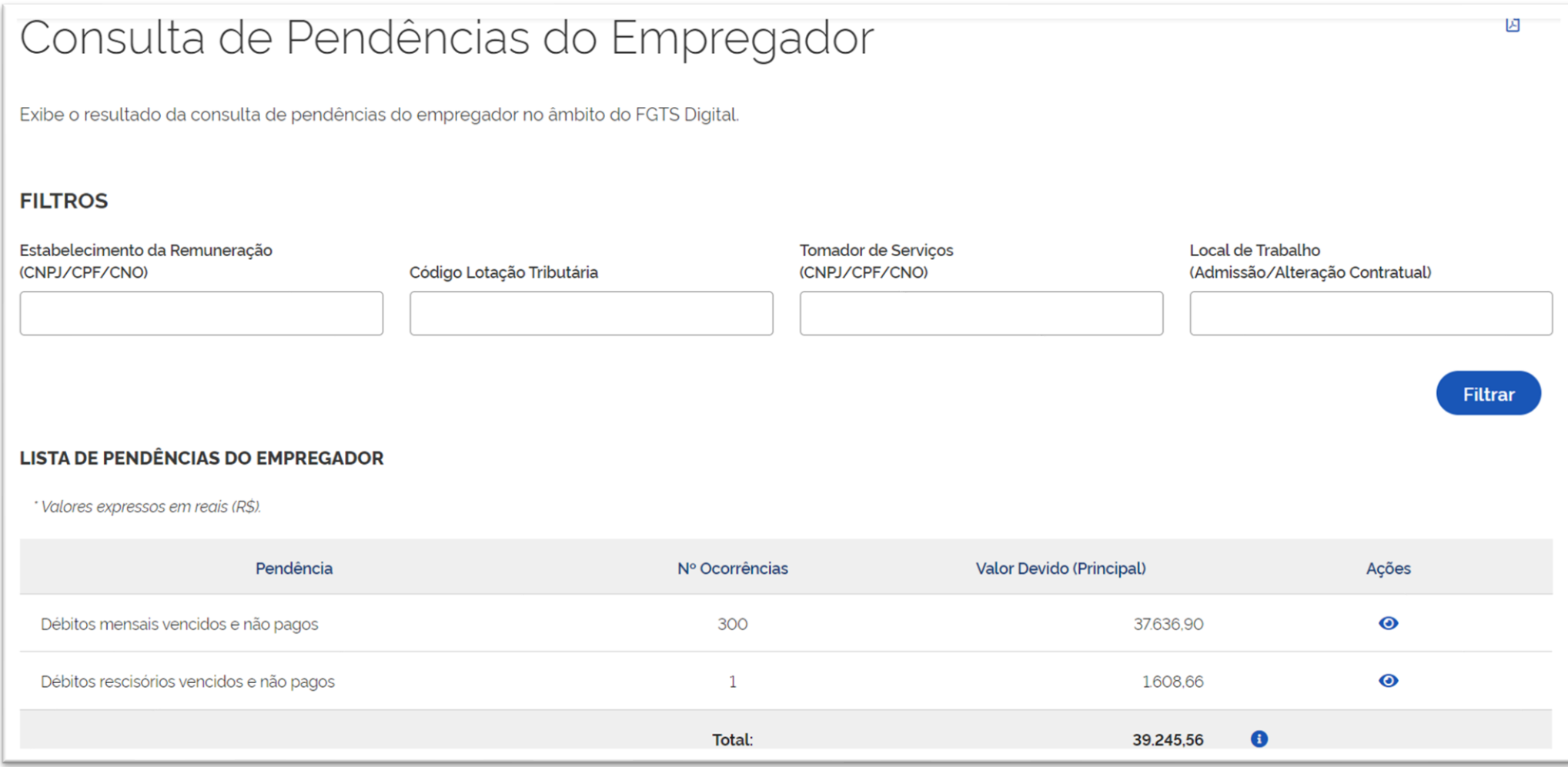

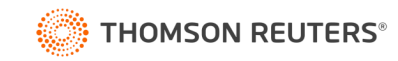

# Prorrogação do início do FGTS Digital

#### NOVO CRONOGRAMA DE IMPLANTAÇÃO

#### Alterado o cronograma de implantação do FGTS Digital: MARÇO/2024

Atendendo solicitação de diversas instituições patronais, que solicitaram mais prazo para realizar testes no sistema e ajustes em processos internos, a Secretaria de Inspeção do

Trabalho prorrogou a entrada em produção do FGTS Digital para o dia 01/03/2024. Calamidade decretada em municípios do Rio Grande do Sul, bem como a substituição em janeiro/24 de outras obrigações acessórias pelo eSocial também contribuiram para a prorrogação.

10/11/2023 19h14 Noticias

#### PRODUÇÃO LIMITADA Período de teste do FGTS Digital prorrogado até 13/01/2024

É fundamental que os usuários do sistema continuem testando as funcionalidades e ferramentas já disponibilizadas, em especial: a geração de guias e a simulação de pagamentos.

22/11/2023 16h23 Noticias

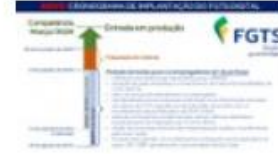

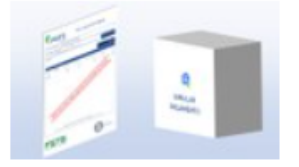

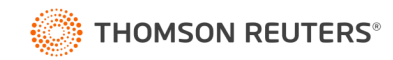

#### Implantação

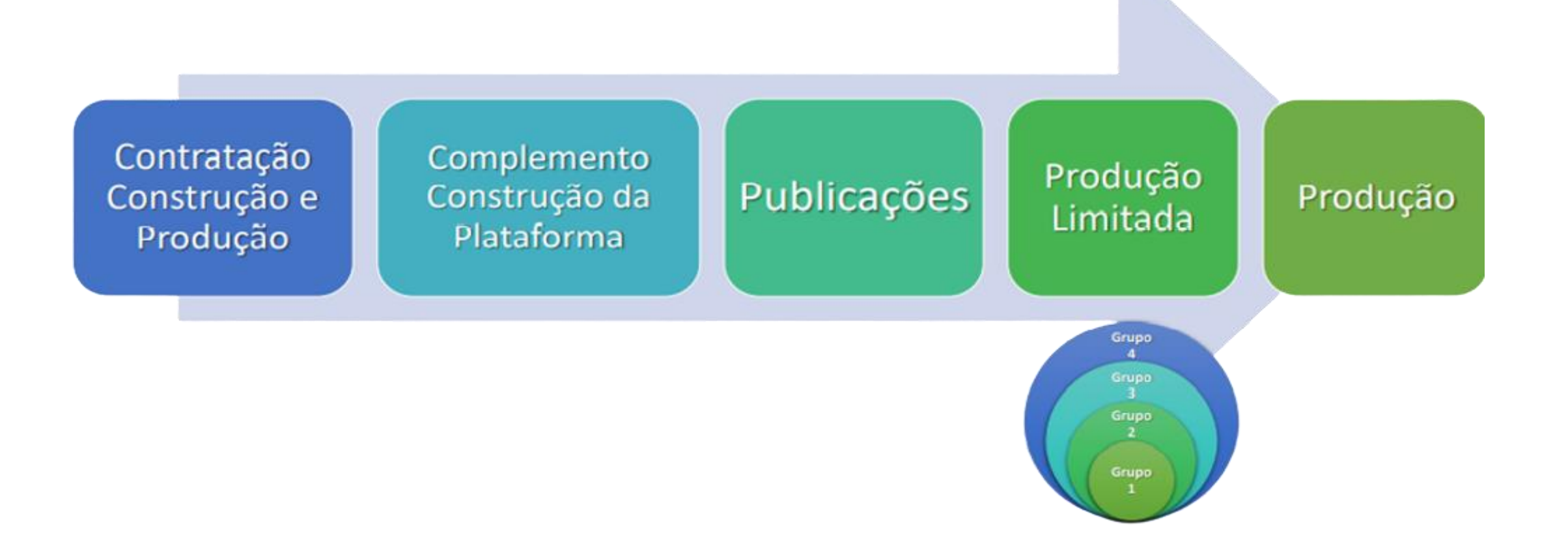

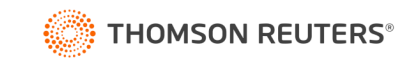

# Prorrogação do início do FGTS Digital

### NOVO CRONOGRAMA DE IMPLANTAÇÃO DO FGTS DIGITAL

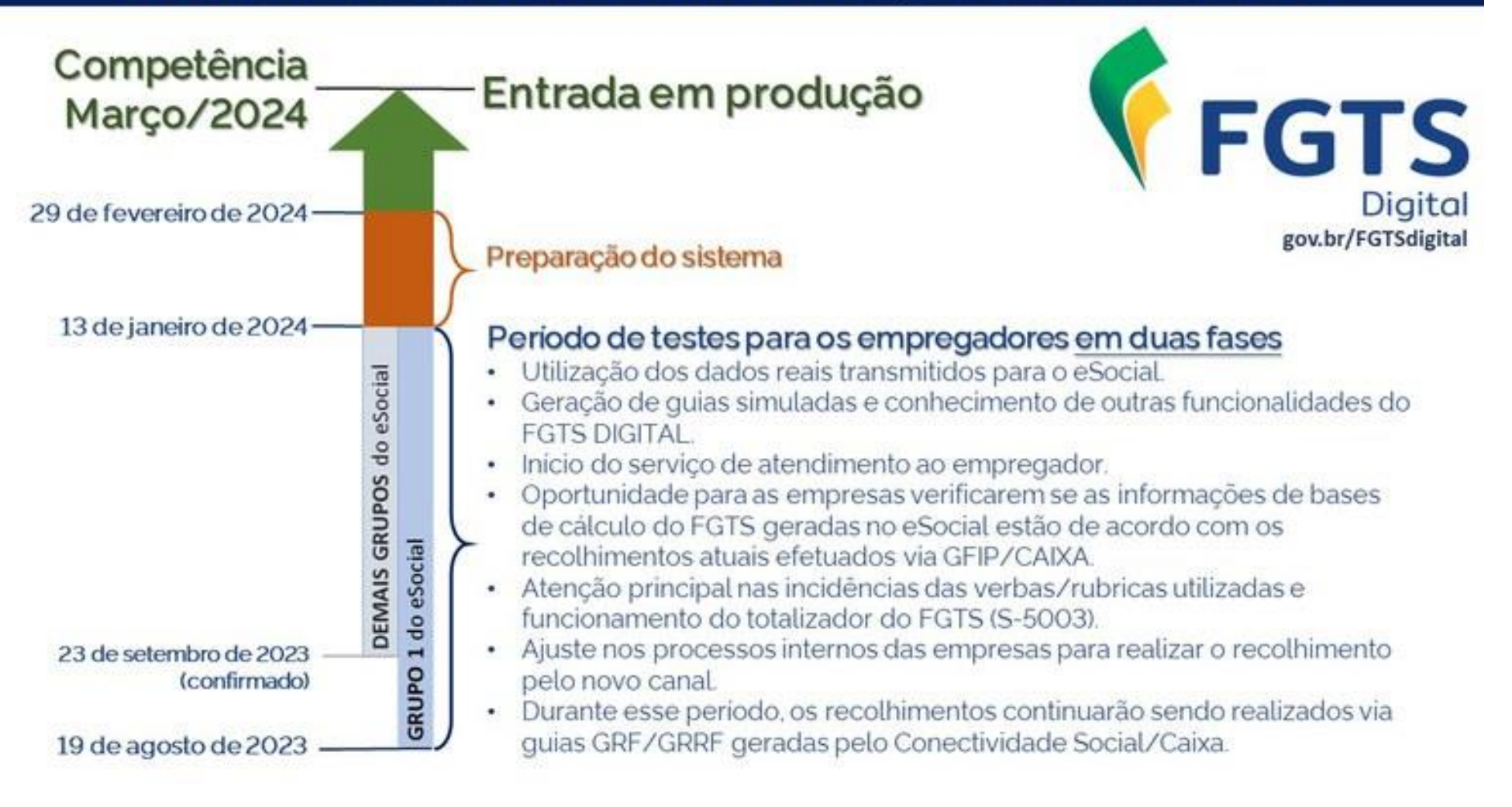

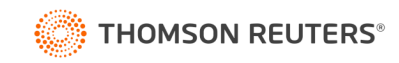

# O que muda para MEI, SE e Doméstico?

#### • **MEI e Segurado Especial:**

- FGTS **Mensal**: continua sendo recolhido junto com o DAE do eSocial;
- FGTS **Rescisório**: passa a integrar o FGTS Digital em substituição a GRRF.
- Empregador Doméstico:
	- Não há mudanças no recolhimento mensal ou rescisório, que continua sendo pelo DAE eSocial;
	- O FGTS Digital será usado apenas para parcelamento de FGTS.

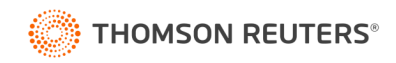

# **Dúvidas?**

 $\bullet$ 

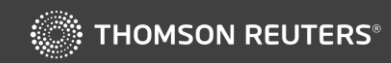